# Chapter 3: Data Wrangling

### Mark Andrews

## **Contents**

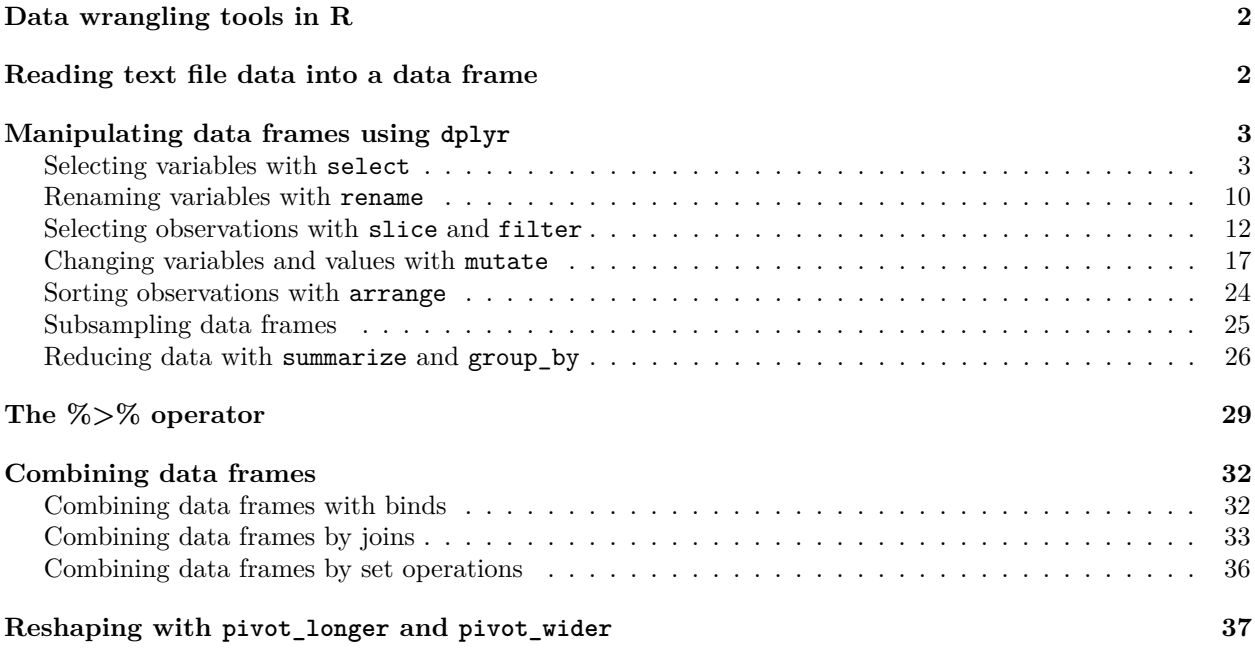

#### **[References](#page-39-0) 40**

Traditional statistics textbooks and courses routinely assume that the data is ready for analysis. Their starting point for any analysis is usually a neat table of rows and columns, with all and only the relevant variables, each with meaningful names, and often accompanied with a useful description or summary of what each variable signifies or measures. In reality, on the other hand, the starting point of any analysis is almost always a very messy, unstructured or ill-formatted data set, or even multiple separate data sets, that must first be cleaned up and modified before any further analysis can begin. Throughout this book, we will use the term *data wrangling* to describe the process of taking data in its unstructured, messy, or complicated original form and converting it into a clean and tidy format that allows data exploration, visualization, and eventually statistical modelling and analysis to proceed efficiently and relatively effortlessly. Other terms for data wrangling include *data munging*, *data cleaning*, *data pre-processing*, *data preparation*, and so on.

The central role of data wrangling in any type of data analysis should not be underestimated. Part of lore of modern data science is the belief that up 80% of all data science activities involves data wrangling (see, for example, "For Big-Data Scientists, 'Janitor Work' Is Key Hurdle to Insights" 2014), and this 80% figure is backed up surveys of what data scientists do (see, for example, "CrowdFlower 2016 Data Science Report" 2016; "CrowdFlower 2017 Data Scientist Report" 2017). Even if this number is not accurate, data wrangling is a necessary and potentially very time consuming and laborious activity for any data analysis. As such, developing data wrangling skills is essential for doing data analysis efficiently.

## <span id="page-1-0"></span>**Data wrangling tools in R**

There are many tools in R for doing data wrangling. Here, we will focus of a core set of inter-related tidyverse tools. These include the commands available in the dplyr package, particularly its so-called *verbs* such as the following.

- select
- rename
- slice
- filter
- mutate
- arrange
- group\_by
- summarize

In addition, dplyr provides tools for merging and joining data sets such as the following:

- inner\_join
- left join
- right\_join
- full join

Next, there are the tools in the tidyr package, particularly the following:

- pivot\_longer
- pivot wider

These and other tools can then be combined together using the %>% pipe operator for efficient data analysis *pipelines*.

Most of these tools can be loaded into R by loading the tidyverse package of packages.

library(tidyverse)

## <span id="page-1-1"></span>**Reading text file data into a data frame**

In principle, raw data can exist in any format in any type file. In practice, it is common to have data in a roughly rectangular format, i.e. with rows and columns, either in text files such as .csv, .tsv, or .txt files. The readr package, which is loaded when we load tidyvese, allows us to efficiently import data that are in these files. It has many commands for importing data in many different text file formats. The most commonly used include

- read\_csv for files where the values on each line are separated by commas
- read\_tsv for files where the values are separated by tabs
- read\_delim for files where the values are separated by arbitrary delimiters such as '|', ':', ';', etc. Both read csv and read tsv are special cases of the more general read delim command.
- read table for files where the values are separated by one or more, and possible inconsistently many, whitespaces.

These commands usually read from files stored locally on the computer on which R is running. For example, if we has a .csv file named data.csv that is inside a directory called data that was in our working directory, we would read this by default as follows.

```
read_csv('data/data.csv')
```
However, these commands also can read from files on the internet. In this case, we provide a url for the file. These commands can also read compressed files if they are compressed in the .xz, .bz2, .gz, or .zip compression formats.

As an example data set, we will use the data contained in the file blp-trials-short.txt. We will read it in to a data frame named blp\_df as follows:

```
blp df <- read csv("data/blp-trials-short.txt")
blp_df
#> # A tibble: 1,000 x 7
#> participant lex spell resp rt prev.rt rt.raw
#> <dbl> <chr> <chr> <chr> <dbl> <dbl> <dbl>
#> 1 20 N staud N 977 511 977
#> 2 9 N dinbuss N 565 765 565
#> 3 47 N snilling N 562 496 562
#> 4 103 N gancens N 572 656 572
#> 5 45 W filled W 659 981 659
#> 6 73 W journals W 538 1505 538
#> 7 24 W apache W 626 546 626
#> 8 11 W flake W 566 717 566
#> 9 32 W reliefs W 922 1471 922
#> 10 96 N sarves N 555 806 555
#> # ... with 990 more rows
```
We can use the dplyr command glimpse to look at resulting data frame.

```
glimpse(blp_df)
#> Rows: 1,000
#> Columns: 7
#> $ participant <dbl> 20, 9, 47, 103, 45, 73, 24, 11, 32, 96, 82, 37, 52, 96,...
#> $ lex <chr> "N", "N", "N", "N", "W", "W", "W", "W", "W", "N", "W", ...
#> $ spell <chr> "staud", "dinbuss", "snilling", "gancens", "filled", "j...
#> $ resp <chr> "N", "N", "N", "N", "W", "W", "W", "W", "W", "N", "W", ...
#> $ rt <dbl> 977, 565, 562, 572, 659, 538, 626, 566, 922, 555, 657, ...
#> $ prev.rt <dbl> 511, 765, 496, 656, 981, 1505, 546, 717, 1471, 806, 728...
#> $ rt.raw <dbl> 977, 565, 562, 572, 659, 538, 626, 566, 922, 555, 657, ...
```
As we can see, there are 1000 rows and 7 variables. This data frame gives the trial by trial results from a type of cognitive psychology experiment known as a *lexical decision task*. In a lexical decision task, participants are shown a string of characters and they have to indicate, with a key press, whether that string of characters is a word in their language. On each row of the data frame, among other things, we have an identifier of the participant, what string of characters they were shown, what key the pressed, what their reaction time was, and so on.

## <span id="page-2-0"></span>**Manipulating data frames using dplyr**

The dplyr package provides a set versatile inter-related commands for manipulating data frames. Chief amongst these commands are dplyr's *verbs* listed above. Here, we will look at each one.

#### <span id="page-2-1"></span>**Selecting variables with select**

In our blp\_df data frames we have 7 variables. Let's say, as is often the case when processing raw data, that we only need some of these. The dplyr command select allows us to select those we want. For example, if we just want the participant's id, whether the displayed string was a English word or not, what their key press response was, what their reaction time was, then we would do the following.

```
select(blp_df, participant, lex, resp, rt)
#> # A tibble: 1,000 x 4
#> participant lex resp rt
#> <dbl> <chr> <chr> <dbl>
```
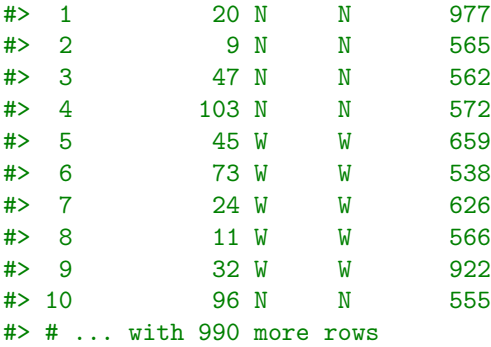

Importantly, select returns a *new* data frame with the selected variables. In other words, the original blp data frame is still left fully intact. This feature of returning a new data frame and not altering the original data frame is true of all of the dplyr verbs and many other wrangling commands that we'll meet below.

We can select a range of variables by specifying the first and last variables in the range with  $a :$  between them as follows.

```
select(blp_df, spell:prev.rt)
#> # A tibble: 1,000 x 4
#> spell resp rt prev.rt
#> <chr> <chr> <dbl> <dbl>
#> 1 staud N 977 511
#> 2 dinbuss N 565 765
#> 3 snilling N 562 496
#> 4 gancens N 572 656
#> 5 filled W 659 981
#> 6 journals W 538 1505
#> 7 apache W 626 546
#> 8 flake W 566 717
#> 9 reliefs W 922 1471
#> 10 sarves N 555 806
#> # ... with 990 more rows
```
We can also select a range of variables using indices as in the following example.

```
select(blp_df, 2:5) # columns 2 to 5
#> # A tibble: 1,000 x 4
#> lex spell resp rt
#> <chr> <chr> <chr> <dbl>
#> 1 N staud N 977
#> 2 N dinbuss N 565
#> 3 N snilling N 562
# 4 N gancens N 572
#> 5 W filled W 659
#> 6 W journals W 538
#> 7 W apache W 626
#> 8 W flake W 566
#> 9 W reliefs W 922
#> 10 N sarves N 555
#> # ... with 990 more rows
```
We can select variables according to the character or characters that they begin with. For example, we select all variables that being with p as follows.

```
select(blp_df, starts_with('p'))
```
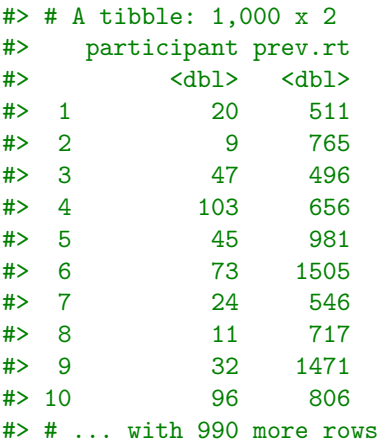

Or we can select variables by the characters they end with.

```
select(blp_df, ends_with('t'))
#> # A tibble: 1,000 x 3
#> participant rt prev.rt
#> <dbl> <dbl> <dbl>
#> 1 20 977 511
#> 2 9 565 765
#> 3 47 562 496
#> 4 103 572 656
#> 5 45 659 981
#> 6 73 538 1505
#> 7 24 626 546
#> 8 11 566 717
#> 9 32 922 1471
#> 10 96 555 806
#> # ... with 990 more rows
```
We can select variables that contain a certain set of characters in any position. For example, the following selects variables whose names contain the string rt.

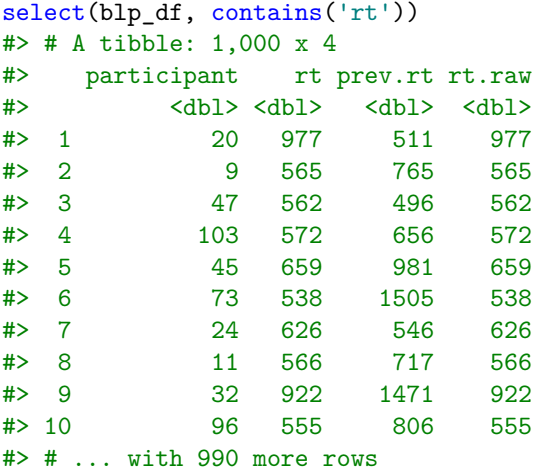

The previous example selected the variable participant because it to contained the word rt. However, if we had wanted to select only those variables that contained rt where it clearly meant reaction time, we could use a *regular expression* match. For example, the regular expression ˆrt|rt\$ will match the rt if it begins or ends a string. Therefore, we can select the variables that contain rt, where the string rt means reaction time, as follows.

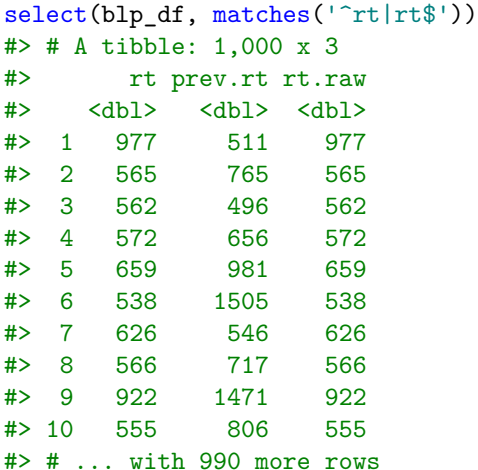

*Removing variables*: We can use select to *remove* variables as well as select them. To remove a variable, we precede its name with a minus sign.

select(blp\_df, -participant) # remove `participant` #> # A tibble: 1,000 x 6 #> lex spell resp rt prev.rt rt.raw #> <chr> <chr> <chr> <dbl> <dbl> <dbl> #> 1 N staud N 977 511 977 #> 2 N dinbuss N 565 765 565 #> 3 N snilling N 562 496 562 #> 4 N gancens N 572 656 572 #> 5 W filled W 659 981 659 #> 6 W journals W 538 1505 538 #> 7 W apache W 626 546 626 #> 8 W flake W 566 717 566 #> 9 W reliefs W 922 1471 922 #> 10 N sarves N 555 806 555 #> # ... with 990 more rows

Just as we selected ranges or sets of variables above, we can remove them by preceding their selection functions with minus signs. For example, to remove variables indexed 2 to 6, we would do the following.

 $select(blp_df, -(2:6))$ #> # A tibble: 1,000 x 2 #> participant rt.raw #> <dbl> <dbl> #> 1 20 977 #> 2 9 565 #> 3 47 562 #> 4 103 572 #> 5 45 659 #> 6 73 538 #> 7 24 626 #> 8 11 566 #> 9 32 922 #> 10 96 555 #> # ... with 990 more rows

Or, as another example, we can remove the variables that contain the string rt as follows.

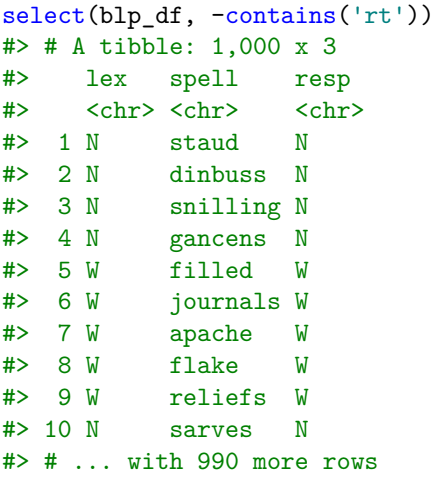

*Reordering variables*: When we select variables with select, we control their order in the resulting data frame. For example, if we select spell, participant, res, the resulting data frame will have them in their selected order.

```
select(blp_df, spell, participant, resp)
#> # A tibble: 1,000 x 3
#> spell participant resp
#> <chr> <dbl> <chr>
#> 1 staud 20 N
#> 2 dinbuss 9 N
#> 3 snilling 47 N
#> 4 gancens 103 N
#> 5 filled 45 W
#> 6 journals 73 W
#> 7 apache 24 W
#> 8 flake 11 W
#> 9 reliefs 32 W
#> 10 sarves 96 N
#> # ... with 990 more rows
```
However, clearly the resulting data frame only returned those variables that we selected. We can, however, include all remaining variables after those we explicitly selected by using everything() as follows.

```
select(blp_df, spell, participant, resp, everything())
#> # A tibble: 1,000 x 7
#> spell participant resp lex rt prev.rt rt.raw
#> <chr> <dbl> <chr> <chr> <dbl> <dbl> <dbl>
#> 1 staud 20 N N 977 511 977
#> 2 dinbuss 9 N N 565 765 565
#> 3 snilling 47 N N 562 496 562
#> 4 gancens 103 N N 572 656 572
#> 5 filled 45 W W 659 981 659
#> 6 journals 73 W W 538 1505 538
#> 7 apache 24 W W 626 546 626
#> 8 flake 11 W W 566 717 566
#> 9 reliefs 32 W W 922 1471 922
#> 10 sarves 96 N N 555 806 555
#> # ... with 990 more rows
```
We can also use everything to move some variables to the start of the list, and some to the end, and have

the remaining variables in the middle. For example, we can move resp to the start of the list of variables, move to participant to the end, and then have everything else in between as follows.

```
select(blp_df, resp, everything(), -participant, participant)
#> # A tibble: 1,000 x 7
#> resp lex spell rt prev.rt rt.raw participant
#> <chr> <chr> <chr> <dbl> <dbl> <dbl> <dbl>
#> 1 N N staud 977 511 977 20
#> 2 N N dinbuss 565 765 565 9
#> 3 N N snilling 562 496 562 47
#> 4 N N gancens 572 656 572 103
#> 5 W W filled 659 981 659 45
#> 6 W W journals 538 1505 538 73
#> 7 W W apache 626 546 626 24
#> 8 W W flake 566 717 566 11
#> 9 W W reliefs 922 1471 922 32
#> 10 N N sarves 555 806 555 96
#> # ... with 990 more rows
```
In this example, we essentially move resp to the front of the list, followed by all remaining variables. Then we remove remove participant by -participant and then re-insert it at the end of the list of the remaining variables.

*Selecting by condition with select\_if* : Thus far, we have selected variables according to properties of their names or by their indices. The **select** if function is a powerful function that allows us to select variables according to properties of their values. For example, the function is.character will verify whether a vector is a character vector or not, and is.numeric will verify if a vector is a numeric vector, as in the following.

```
x \leftarrow c(1, 42, 3)y <- c('good', 'dogs', 'brent')
is.numeric(x)
#> [1] TRUE
is.numeric(y)
#> [1] FALSE
is.character(x)
#> [1] FALSE
is.character(y)
#> [1] TRUE
```
By passing the function is.character to select the variables that are character vectors as follows.

```
select_if(blp_df, is.character)
#> # A tibble: 1,000 x 3
#> lex spell resp
#> <chr> <chr> <chr>
#> 1 N staud N
#> 2 N dinbuss N
#> 3 N snilling N
#> 4 N gancens N
#> 5 W filled W
#> 6 W journals W
#> 7 W apache W
#> 8 W flake W
#> 9 W reliefs W
#> 10 N sarves N
#> # ... with 990 more rows
```
Note that in this command, we pass the function itself, i.e. is.character. We do not use the function call, i.e. is.character(). In the following example, we select the numeric variables in blp.

```
select_if(blp_df, is.numeric)
#> # A tibble: 1,000 x 4
#> participant rt prev.rt rt.raw
#> <dbl> <dbl> <dbl> <dbl>
#> 1 20 977 511 977
#> 2 9 565 765 565
#> 3 47 562 496 562
#> 4 103 572 656 572
#> 5 45 659 981 659
#> 6 73 538 1505 538
#> 7 24 626 546 626
#> 8 11 566 717 566
#> 9 32 922 1471 922
#> 10 96 555 806 555
#> # ... with 990 more rows
```
We can use custom functions with select\_if. In the Chapter 2, we briefly described how to create custom functions in R. This is a topic to which we will return in more depth Chapter 6. Now, and throughout the remainder of this chapter, we will create some custom functions to use with data wrangling, but we will not describe delve too deep into the details of how theywork.

As an example, the following function will return TRUE if the variable is a numeric variable with a mean that is less than 700.

```
has_low_mean \leftarrow function(x){
  is.numeric(x) && (mean(x, na.rm = T) < 700)}
```
Now, we can select variables that meet this criterion as follows.

```
select_if(blp_df, has_low_mean)
#> # A tibble: 1,000 x 3
#> participant rt prev.rt
#> <dbl> <dbl> <dbl>
#> 1 20 977 511
#> 2 9 565 765
#> 3 47 562 496
#> 4 103 572 656
#> 5 45 659 981
#> 6 73 538 1505
#> 7 24 626 546
#> 8 11 566 717
#> 9 32 922 1471
#> 10 96 555 806
#> # ... with 990 more rows
```
We can also use an *anonymous* function within select\_if. An anonymous function is a function without a name, and its use is primarily for situations were functions are us in a once-off manner, and so there is no need to save them. As an example, the anonymous version of has\_low\_mean is simply the following.

function(x){ is.numeric(x) && (mean(x, na.rm = T) < 700) }

We can put this anonymous function inside select\_if as follows.

```
select_if(blp_df, function(x){ is.numeric(x) && (mean(x, na.rm = T) < 700) })
#> # A tibble: 1,000 x 3
```
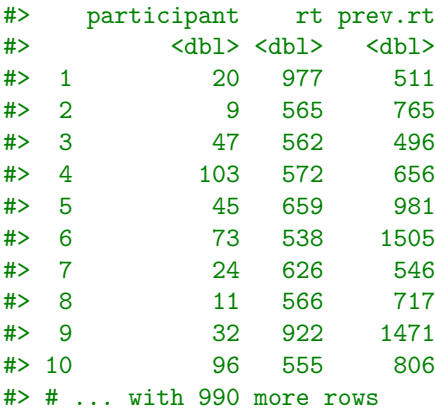

We can make a less verbose version of this anonymous function using a syntactic shortcut that is part of the purrr package, which is loaded when we load tidyverse, as follows.

```
select_if(blp_df, "is.numeric(.) \& (mean(., na.rm = T) < 700))#> # A tibble: 1,000 x 3
#> participant rt prev.rt
#> <dbl> <dbl> <dbl>
#> 1 20 977 511
#> 2 9 565 765
#> 3 47 562 496
#> 4 103 572 656
#> 5 45 659 981
#> 6 73 538 1505
#> 7 24 626 546
#> 8 11 566 717
#> 9 32 922 1471
#> 10 96 555 806
#> # ... with 990 more rows
```
#### <span id="page-9-0"></span>**Renaming variables with rename**

When we select individual variables with select, we can rename them too, as in the following example.

```
select(blp_df, subject=participant, reaction_time=rt)
#> # A tibble: 1,000 x 2
#> subject reaction_time
#> <dbl> <dbl>
#> 1 20 977
#> 2 9 565
#> 3 47 562
#> 4 103 572
#> 5 45 659
#> 6 73 538
#> 7 24 626
#> 8 11 566
#> 9 32 922
#> 10 96 555
#> # ... with 990 more rows
```
While this is useful, the data frame that is returned just contains the selected variables. If we want to rename some variables, and get a data frame with all variables, including the renamed ones, we should use rename.

rename(blp\_df, subject=participant, reaction\_time=rt)

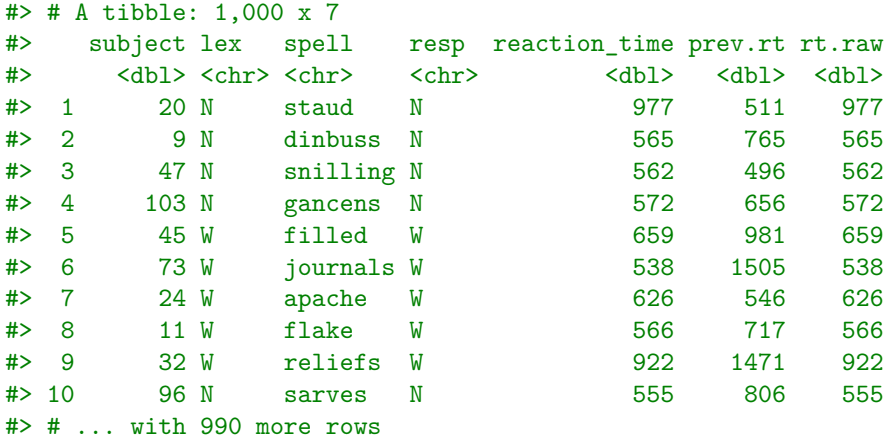

Useful variants of rename include rename\_all, rename\_at, and rename\_if. The rename\_all function allows us to, as the name implies, rename all the variables using some renaming function, i.e., a function that takes a string as input and returns another as output. As an example of such a function, here is a purrr style anonymous function function, using the str\_replace\_all function from the stringr package, that replaces any dot in the variable name with an underscore.

> rt prev\_rt rt\_raw  $<$ dbl>  $<$ dbl>  $<$ dbl>

```
\verb|rename_all(blp_df, \verb|<str_replace_all(., '\\\'.', '-''))|
```
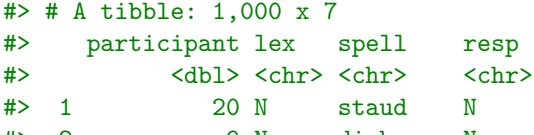

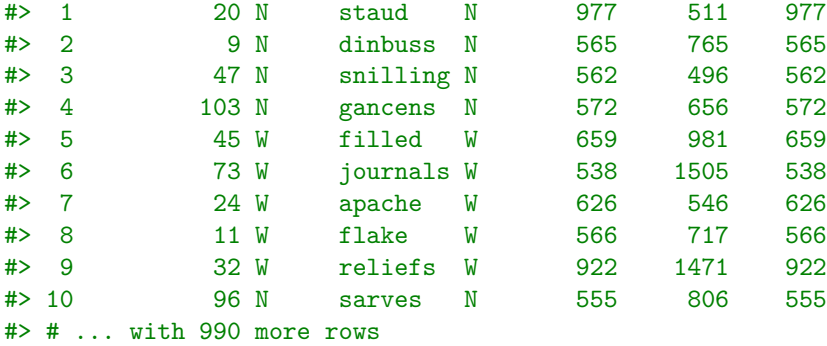

In this example, because str\_replace\_all uses regular expressions for text pattern matching, and in a regular expression a " character means "any character", we have to use  $\setminus \setminus$  to refer to a literal dot.

The rename\_at function allows us to select certain variables, and then apply a renaming function just to these selected variables. We can use selection functions like contains or matches that we used above, but it is necessary to surround these functions with the vars function. In the following example, we select all variables whose names contain rt at their start or end, and then replace their occurrences of rt with reaction\_time.

```
rename_at(blp_df,
     vars(matches('<sup>^</sup>rt|rt$')),
     ~str_replace_all(., 'rt', 'reaction_time'))
#> # A tibble: 1,000 x 7
#> participant lex spell resp reaction_time prev.reaction_t~ reaction_time.r~
#> <dbl> <chr> <chr> <chr> <dbl> <dbl> <dbl>
#> 1 20 N staud N 977 511 977
#> 2 9 N dinb~ N 565 765 565
#> 3 47 N snil~ N 562 496 562
#> 4 103 N ganc~ N 572 656 572
#> 5 45 W fill~ W 659 981 659
```
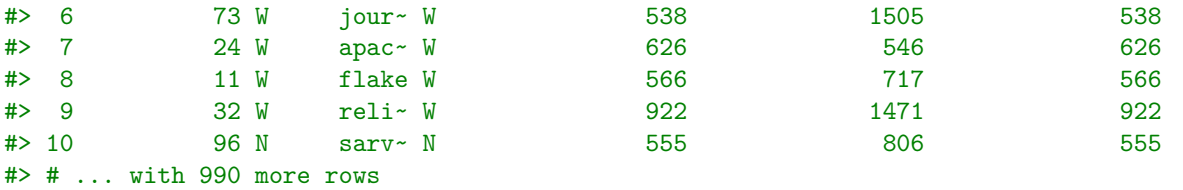

Similarly to how we used select\_if, rename\_if can be used to rename variables whose values match certain criteria. For example, if we wanted to capitalize the names of those variables that are character variables, we could do the following.

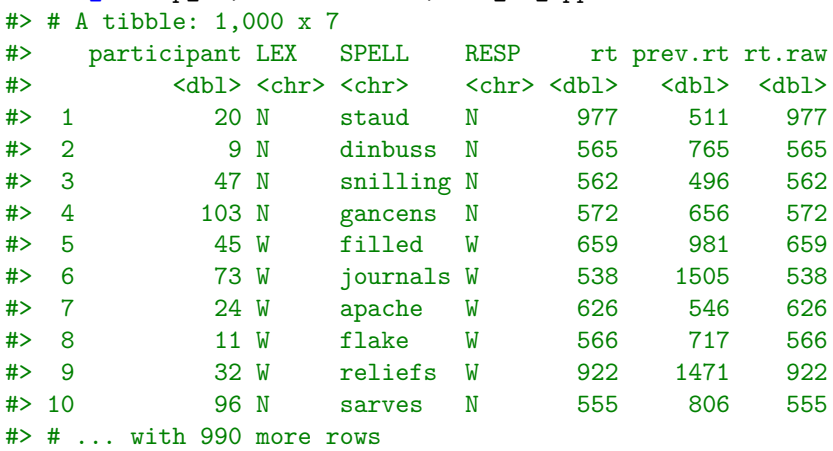

rename\_if(blp\_df, is.character, str\_to\_upper)

In this example, we use the str\_to\_upper from the package stringr, which is also loaded by tidyverse, to convert the names of the selected variables to uppercase.

### <span id="page-11-0"></span>**Selecting observations with slice and filter**

With select and rename, we were selecting or removing variables. The commands slice and filter allow us to select or remove observations. We use slice to select observations by their indices. For example, to select rows 10, 20, 50, 100, 500, we would simply do the following.

```
slice(blp_df, c(10, 20, 50, 100, 500))
```
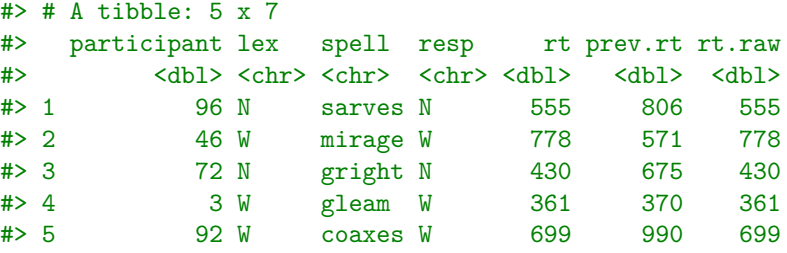

Given that, for example, 10:100 would list the integers 10 to 100 inclusive, we can select just these observations as follows.

```
slice(blp_df, 10:100)
#> # A tibble: 91 x 7
```
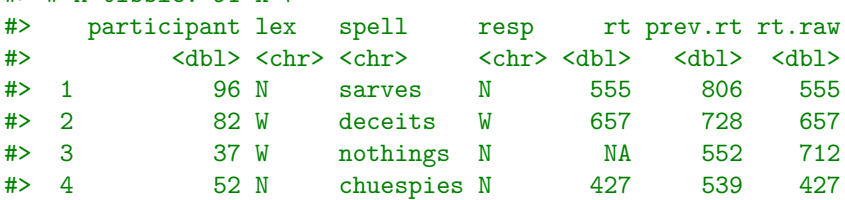

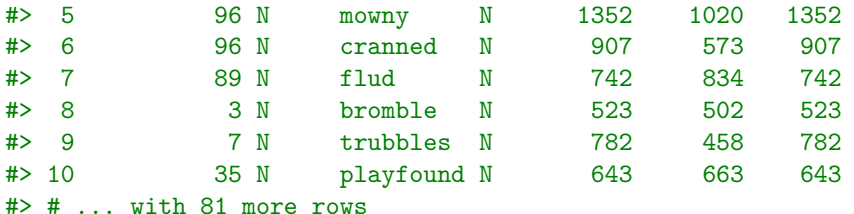

Just as we did with select, we can precede the indices with a minus sign to drop the corresponding observations. Thus, for example, we can drop the first 10 observations as follows.

```
slice(blp_df, -(1:10))#> # A tibble: 990 x 7
#> participant lex spell resp rt prev.rt rt.raw
#> <dbl> <chr> <chr> <chr> <dbl> <dbl> <dbl>
#> 1 82 W deceits W 657 728 657
#> 2 37 W nothings N NA 552 712
#> 3 52 N chuespies N 427 539 427
#> 4 96 N mowny N 1352 1020 1352
#> 5 96 N cranned N 907 573 907
#> 6 89 N flud N 742 834 742
#> 7 3 N bromble N 523 502 523
#> 8 7 N trubbles N 782 458 782
#> 9 35 N playfound N 643 663 643
#> 10 46 W mirage W 778 571 778
#> # ... with 980 more rows
```
A useful dplyr function that can be used in slice and elsewhere is  $n()$ , which gives the number of observations in the data frame. Using this, we can, for example, list the observation from index 600 to the end as follows.

```
slice(blp_df, 600:n())#> # A tibble: 401 x 7
#> participant lex spell resp rt prev.rt rt.raw
#> <dbl> <chr> <chr> <chr> <dbl> <dbl> <dbl>
#> 1 16 W earthworms W 767 659 767
#> 2 50 W markers W 664 852 664
#> 3 35 N spoton N 522 721 522
#> 4 88 W tawny N NA 535 856
#> 5 51 N gember N 562 598 562
#> 6 63 W classed W 706 429 706
#> 7 63 N clallers N 401 495 401
#> 8 8 W pauper W 734 1126 734
#> 9 2 W badges W 485 498 485
#> 10 97 N foarded N 802 464 802
#> # ... with 391 more rows
```
Likewise, we could list the last 11 rows as follows.

```
slice(blp_df, (n() - 10):n())
#> # A tibble: 11 x 7
#> participant lex spell resp rt prev.rt rt.raw
#> <dbl> <chr> <chr> <chr> <dbl> <dbl> <dbl>
#> 1 29 N khandles N 511 777 511
#> 2 88 N ixcurs N 504 552 504
#> 3 50 N homply N 518 583 518
#> 4 103 W baste W 683 454 683
#> 5 67 W tall W 476 572 476
```

| #>     | 6  | 45 W  |     | gardens     | W | 586 | 1023 | 586 |
|--------|----|-------|-----|-------------|---|-----|------|-----|
| #>     |    | 105 W |     | goldfinch N |   | NA  | 903  | 775 |
| #      | -8 | 72 W  |     | varmint     |   | NA  | 507  | 653 |
| $#$ 9  |    |       | 3W  | lurked      |   | 537 | 520  | 537 |
| # > 10 |    |       | 3 W | village     | W | 538 | 522  | 538 |
| $#$ 11 |    | 17 W  |     | fudge       | W | 410 | 437  | 410 |

The filter command is a powerful means to filter observations according to their values. Note that when we say that filter filters observations, we mean it filters them *in*, or keeps them, rather than filters them *out*, removes them. For example, we can select all the observations where the lex variable is N as follows.

```
filter(blp_df, lex == 'N')#> # A tibble: 502 x 7
```
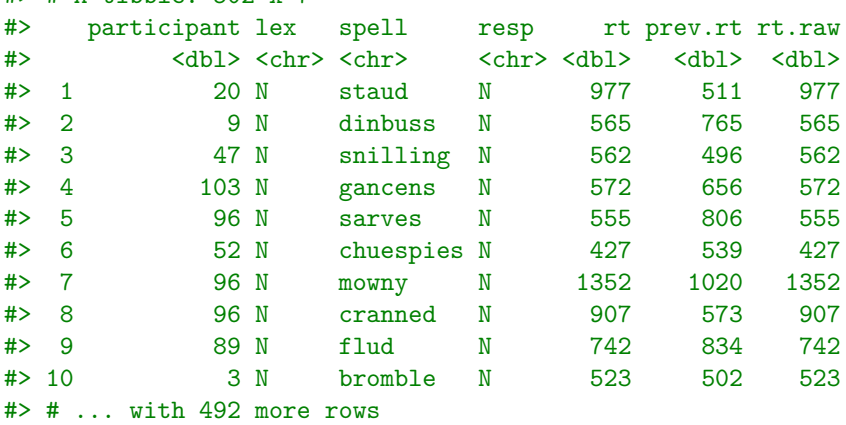

Notice that here we must use the == equality operator. We can also filter by multiple conditions by listing each one with commas between them. For example, the following gives us the observations where lex has the value of N and resp has the value of W.

```
filter(blp_df, lex == 'N', resp=='W')#> # A tibble: 35 x 7
#> participant lex spell resp rt prev.rt rt.raw
#> <dbl> <chr> <chr> <chr> <dbl> <dbl> <dbl>
#> 1 73 N bunding W NA 978 1279
#> 2 63 N gallays W NA 589 923
#> 3 50 N droper W NA 741 573
#> 4 6 N flooder W NA 524 557
#> 5 73 N khantum W NA 623 1355
#> 6 81 N seaped W NA 765 691
#> 7 43 N gafers W NA 556 812
#> 8 101 N winchers W NA 632 852
#> 9 81 N flaged W NA 674 609
#> 10 11 N frocker W NA 653 665
#> # ... with 25 more rows
```
The following gives us those observations where where lex has the value of N and resp has the value of W and rt.raw is less than or equal to 500.

```
filter(blp_df, lex == 'N', resp=='W', rt.raw <= 500)
#> # A tibble: 5 x 7
#> participant lex spell resp rt prev.rt rt.raw
#> <dbl> <chr> <chr> <chr> <dbl> <dbl> <dbl>
#> 1 28 N cown W NA 680 498
#> 2 17 N beeched W NA 450 469
#> 3 29 N conforn W NA 495 497
```
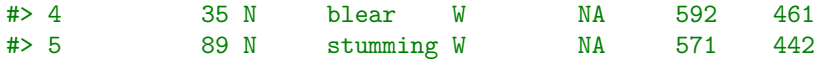

This command is equivalent to making a conjunction of conditions using & as follows.

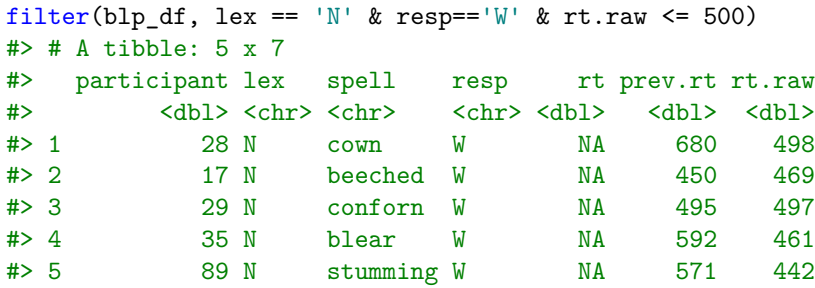

We can make a *disjunction* of conditions for filtering using the logical-or symbol |. For example, to filter observation where the rt.raw was either less than 500 or greater than 1000, we can do the following.

```
filter(blp_df, rt.raw < 500 | rt.raw > 1000)
```
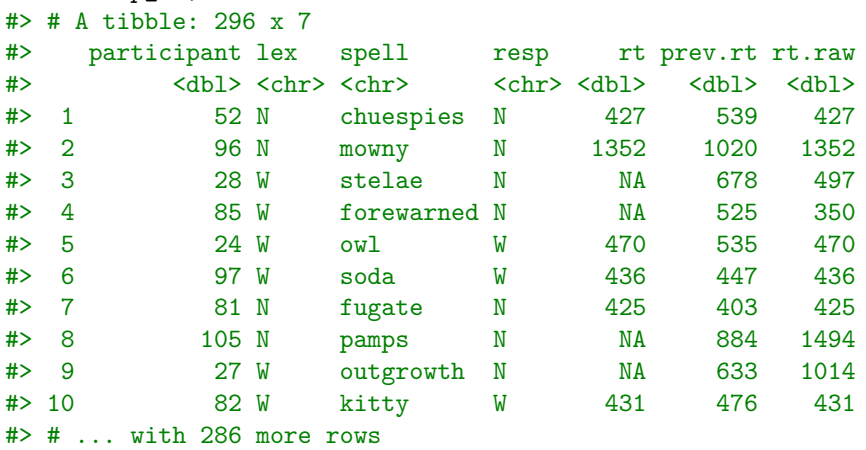

If we want to filter by observations whose values of certain variables are in a set, we can use the  $\frac{\pi}{2}$  operator. For example, here we filter observations where values of  $rt.raw$  is in the set on integers 500 to 510.

```
filter(blp_df, rt.raw %in% 500:510)
```
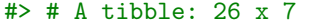

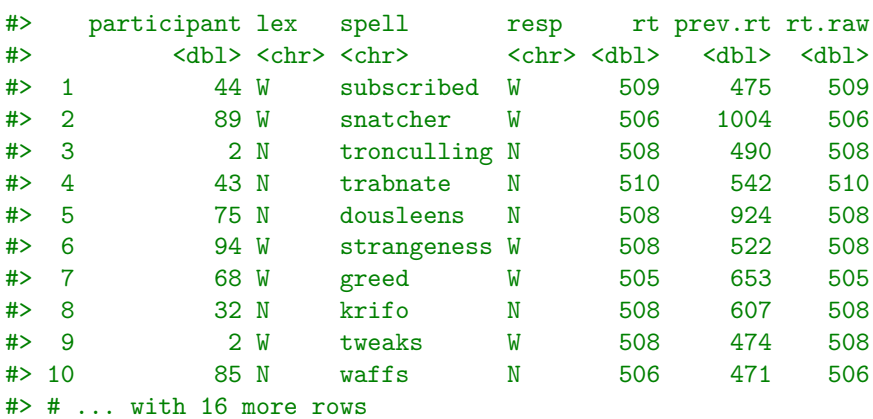

In general, we may filter the observations by creating any complex Boolean conditional using combinations of logical-and &, logical-or |, logical-not !, and other operators. For example, here is where the lex is W, the length of the spell is less than 5 and either the resp is not equal to lex or the rt.raw is greater than 900.

filter(blp\_df,

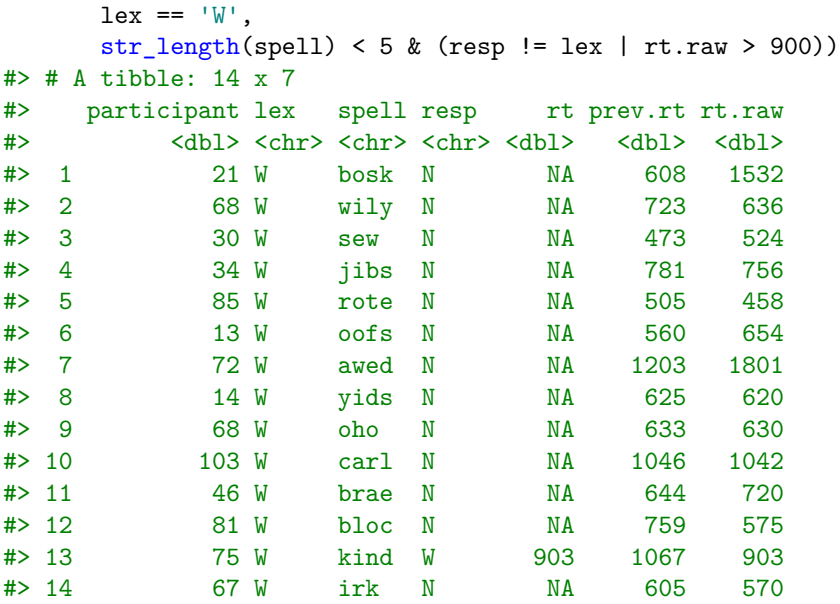

The filter command has the variants filter\_all, filter\_at, and filter\_if. In these commands, filtering is applied on the basis of the values of selected sets of variables. For example, using filter\_all, we can filter rows that contain at least one NA value.

```
filter_all(blp_df, any_vars(is.na(.)))
```
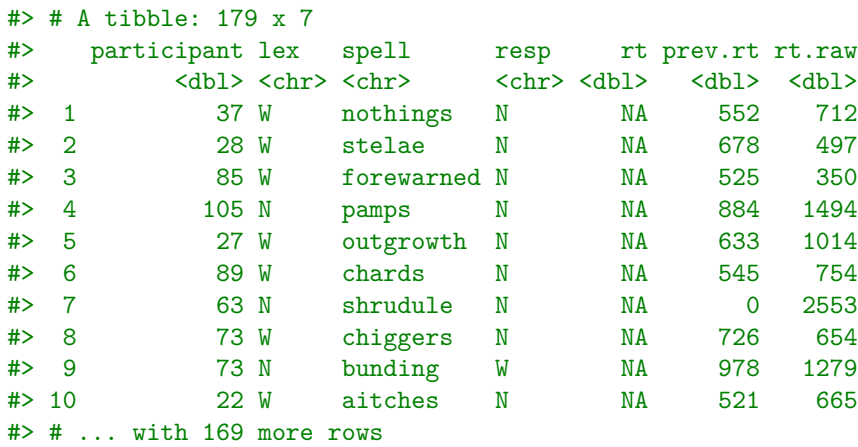

In this case, the . signifies the variables that are selected, which in the case of filter\_all is all variables. Thus, this command is filtering observations where any variable contains a NA. On the other hand, to apply the filtering rules to a selected set of variables we can use filter\_at. For example, the following filters all observations where the value of all variables that start or end with rt are greater than 500.

filter\_at(blp\_df, vars(matches('^rt|rt\$')), all\_vars(. > 500)) #> # A tibble: 530 x 7 #> participant lex spell resp rt prev.rt rt.raw #> <dbl> <chr> <chr> <chr> <dbl> <dbl> <dbl> #> 1 20 N staud N 977 511 977 #> 2 9 N dinbuss N 565 765 565 #> 3 103 N gancens N 572 656 572 #> 4 45 W filled W 659 981 659 #> 5 73 W journals W 538 1505 538 #> 6 24 W apache W 626 546 626 #> 7 11 W flake W 566 717 566

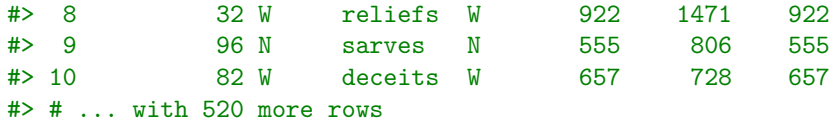

As another example, the following filters all observations where the value of all variables that start or end with rt have values that are less than the median values of those values. In other words, all filtered observations have values of the rt variables that are lower than the medians of these variables.

```
filter_at(blp_df,
      vars(matches('<sup>^</sup>rt|rt$')),
      all_vars(. < median(., na.rm=T)))
#> # A tibble: 251 x 7
#> participant lex spell resp rt prev.rt rt.raw
#> <dbl> <chr> <chr> <chr> <dbl> <dbl> <dbl>
#> 1 47 N snilling N 562 496 562
#> 2 52 N chuespies N 427 539 427
#> 3 3 N bromble N 523 502 523
#> 4 36 W outposts W 560 461 560
#> 5 24 W owl W 470 535 470
#> 6 97 W soda W 436 447 436
#> 7 18 N tesslier N 560 477 560
#> 8 81 N fugate N 425 403 425
#> 9 29 N placker N 542 558 542
#> 10 82 W kitty W 431 476 431
#> # ... with 241 more rows
```
The filter\_if variant of filter, like select\_if or rename\_if, allows us to select variables according to their properties, rather than their names, and then apply filtering commands to the selected variables. For example, we can select the numeric variables in the data frames and then filter the observations where all the values of the selected variables are less than the median value of these variables.

```
filter_if(blp_df,
```

```
is.numeric,
      all_vars(. < median(., na.rm=T)))
#> # A tibble: 138 x 7
#> participant lex spell resp rt prev.rt rt.raw
#> <dbl> <chr> <chr> <chr> <dbl> <dbl> <dbl>
#> 1 3 N bromble N 523 502 523
#> 2 36 W outposts W 560 461 560
#> 3 24 W owl W 470 535 470
#> 4 18 N tesslier N 560 477 560
#> 5 29 N placker N 542 558 542
#> 6 6 N checsons N 491 555 491
#> 7 19 N jontage N 413 471 413
#> 8 44 W snows W 437 432 437
#> 9 13 N lavo N 479 510 479
#> 10 17 N basyl N 413 508 413
#> # ... with 128 more rows
```
#### <span id="page-16-0"></span>**Changing variables and values with mutate**

The mutate command is a very powerful tool in the dplyr toolbox. It allows us to create new variables and alter the values of existing ones.

As an example, we can create a new variable is\_accurate that takes the value of TRUE whenever lex and resp have the same value as follows.

```
mutate(blp df, acc = lex == resp)#> # A tibble: 1,000 x 8
#> participant lex spell resp rt prev.rt rt.raw acc
#> <dbl> <chr> <chr> <chr> <dbl> <dbl> <dbl> <lgl>
#> 1 20 N staud N 977 511 977 TRUE
#> 2 9 N dinbuss N 565 765 565 TRUE
#> 3 47 N snilling N 562 496 562 TRUE
#> 4 103 N gancens N 572 656 572 TRUE
#> 5 45 W filled W 659 981 659 TRUE
#> 6 73 W journals W 538 1505 538 TRUE
#> 7 24 W apache W 626 546 626 TRUE
#> 8 11 W flake W 566 717 566 TRUE
#> 9 32 W reliefs W 922 1471 922 TRUE
#> 10 96 N sarves N 555 806 555 TRUE
#> # ... with 990 more rows
```
As another example, we can create a new variable that gives the length of the word given by the spell variable.

```
mutate(blp_df, len = str_length(spell))<br>#> # A tibble: 1 000 x 8
```
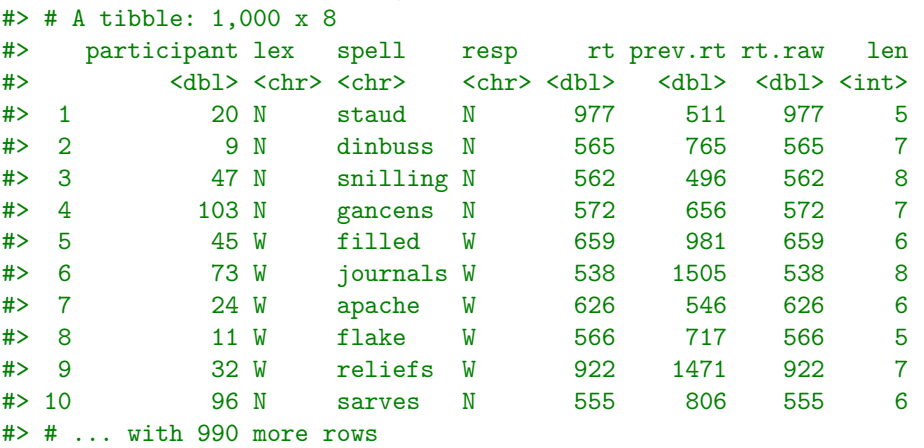

We can also create multiple new variable at the same time as in the following example.

```
mutate(blp_df,
    acc = lex == resp,fast = rt.raw < mean(rt.raw, na.rm=TRUE))
#> # A tibble: 1,000 x 9
#> participant lex spell resp rt prev.rt rt.raw acc fast
#> <dbl> <chr> <chr> <chr> <dbl> <dbl> <dbl> <lgl> <lgl>
#> 1 20 N staud N 977 511 977 TRUE FALSE
#> 2 9 N dinbuss N 565 765 565 TRUE TRUE
#> 3 47 N snilling N 562 496 562 TRUE TRUE
#> 4 103 N gancens N 572 656 572 TRUE TRUE
#> 5 45 W filled W 659 981 659 TRUE TRUE
#> 6 73 W journals W 538 1505 538 TRUE TRUE
#> 7 24 W apache W 626 546 626 TRUE TRUE
#> 8 11 W flake W 566 717 566 TRUE TRUE
#> 9 32 W reliefs W 922 1471 922 TRUE FALSE
#> 10 96 N sarves N 555 806 555 TRUE TRUE
#> # ... with 990 more rows
```
As with other dplyr verbs, mutate has mutate\_all, mutate\_at, mutate\_if variants. The mutate\_all

variant will apply a transformation function to all variables in the data frame, and then replace the original values of all variables with the results of the function. For example, the following will apply the as.character function, which converts any vector into a character vector, to all the variables in  $blp_ddf$ .

```
mutate_all(blp_df, as.character)
#> # A tibble: 1,000 x 7
#> participant lex spell resp rt prev.rt rt.raw
#> <chr> <chr> <chr> <chr> <chr> <chr> <chr>
#> 1 20 N staud N 977 511 977
#> 2 9 N dinbuss N 565 765 565
#> 3 47 N snilling N 562 496 562
#> 4 103 N gancens N 572 656 572
#> 5 45 W filled W 659 981 659
#> 6 73 W journals W 538 1505 538
#> 7 24 W apache W 626 546 626
#> 8 11 W flake W 566 717 566
#> 9 32 W reliefs W 922 1471 922
#> 10 96 N sarves N 555 806 555
#> # ... with 990 more rows
```
The mutate\_at variant of allows us to apply a function to selected variables. For example, we could apply a log transform to all the rt variables as follows.

```
mutate_at(blp_df, vars(matches('^rt|rt$')), log)
```
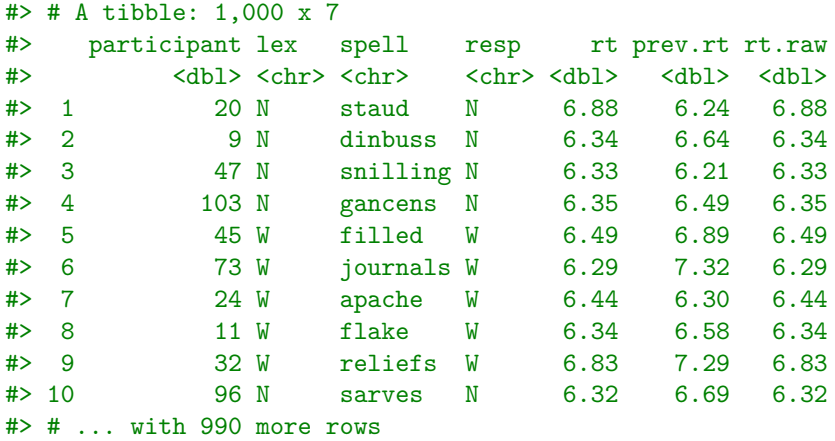

The mutate\_if variant selects variable by their properties and then applies a function to the selected variables. In the following example, we select all variables that are character vectors and convert them to a *factor*, which is a categorical variable vector with an defined set of values or "levels", using the  $as.factor$  function.

```
mutate_if(blp_df, is.character, as.factor)
```
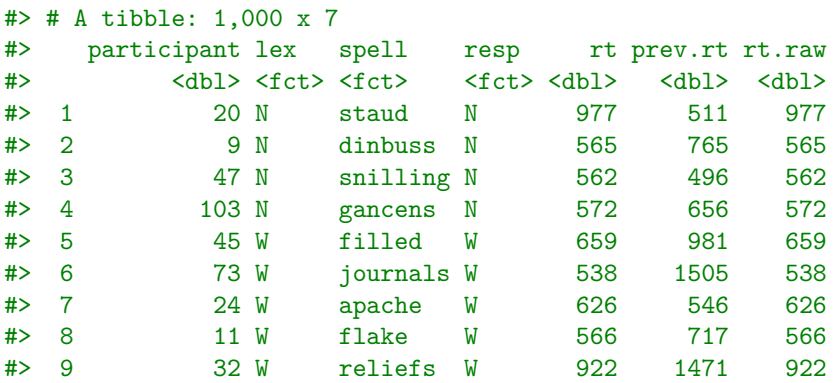

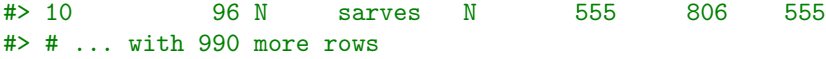

*Recoding*: We have a number of options to use with mutate and its variants for recoding the values of variables. Perhaps the simplest option is if\_else. This evaluates a condition for each value of a variable. If the result is TRUE, it returns one value, other it returns another. As an example, the following code creates a new variable speed that takes the value of fast if rt.raw is less than 750, and takes the value of slow otherwise.

```
mutate(blp_df,
    speed = if_{else}(rt.raw < 750,'fast',
               'slow')
)
#> # A tibble: 1,000 x 8
#> participant lex spell resp rt prev.rt rt.raw speed
#> <dbl> <chr> <chr> <chr> <dbl> <dbl> <dbl> <chr>
#> 1 20 N staud N 977 511 977 slow
#> 2 9 N dinbuss N 565 765 565 fast
#> 3 47 N snilling N 562 496 562 fast
#> 4 103 N gancens N 572 656 572 fast
#> 5 45 W filled W 659 981 659 fast
#> 6 73 W journals W 538 1505 538 fast
#> 7 24 W apache W 626 546 626 fast
#> 8 11 W flake W 566 717 566 fast
#> 9 32 W reliefs W 922 1471 922 slow
#> 10 96 N sarves N 555 806 555 fast
#> # ... with 990 more rows
```
Another widely used recoding method is recode. For example, to replace the lex variable's values W and N with word and nonword, we would do the following.

```
mutate(blp_df,
    lex = recode(lex, 'W'='word', 'W'='nonword'))
#> # A tibble: 1,000 x 7
#> participant lex spell resp rt prev.rt rt.raw
#> <dbl> <chr> <chr> <chr> <dbl> <dbl> <dbl>
#> 1 20 nonword staud N 977 511 977
#> 2 9 nonword dinbuss N 565 765 565
#> 3 47 nonword snilling N 562 496 562
#> 4 103 nonword gancens N 572 656 572
#> 5 45 word filled W 659 981 659
#> 6 73 word journals W 538 1505 538
#> 7 24 word apache W 626 546 626
#> 8 11 word flake W 566 717 566
#> 9 32 word reliefs W 922 1471 922
#> 10 96 nonword sarves N 555 806 555
#> # ... with 990 more rows
```
Given that both lex and resp are coded identically, we can apply the same recoding rule to both using mutate\_at as in the following example.

```
mutate_at(blp_df,
          vars(lex, resp),
          ~recode(., 'W'="word", 'N'="nonword")
)
#> # A tibble: 1,000 x 7
```
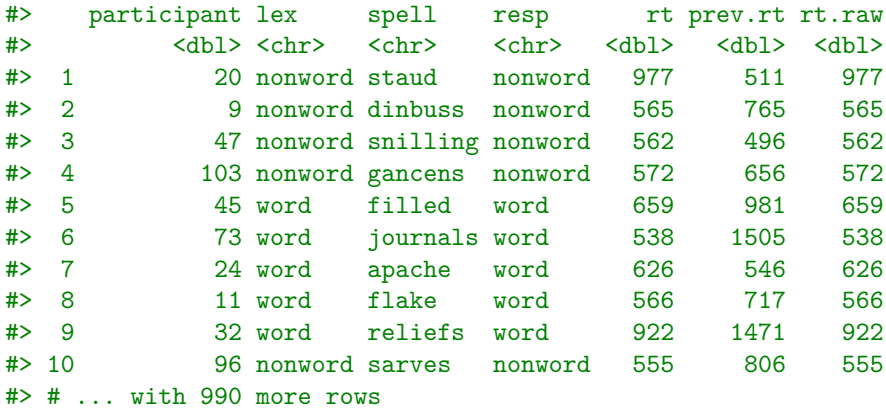

When we are recoding numeric vales using recode, we must surround the values we would like to transform using backticks as in the following example.

```
mutate(blp_df, rt = recode(rt, '977' = 1000, '562' = 100))#> # A tibble: 1,000 x 7
#> participant lex spell resp rt prev.rt rt.raw
#> <dbl> <chr> <chr> <chr> <dbl> <dbl> <dbl>
#> 1 20 N staud N 1000 511 977
#> 2 9 N dinbuss N 565 765 565
#> 3 47 N snilling N 100 496 562
#> 4 103 N gancens N 572 656 572
#> 5 45 W filled W 659 981 659
#> 6 73 W journals W 538 1505 538
#> 7 24 W apache W 626 546 626
#> 8 11 W flake W 566 717 566
#> 9 32 W reliefs W 922 1471 922
#> 10 96 N sarves N 555 806 555
#> # ... with 990 more rows
```
For more complex recoding operations we can use the case\_when function. For example, we could use case\_when to convert values of prev.rt that are below 500 to fast, and those above 1500 to slow, and those in between 500 and 1500 to medium.

```
mutate(blp_df,
    prev.rt = case_when(
             prev.rt < 500 ~ 'fast',
             prev.rt > 1500 \sim 'slow',
             TRUE ~ 'medium'
    )
\mathcal{L}#> # A tibble: 1,000 x 7
#> participant lex spell resp rt prev.rt rt.raw
#> <dbl> <chr> <chr> <chr> <dbl> <chr> <dbl>
#> 1 20 N staud N 977 medium 977
#> 2 9 N dinbuss N 565 medium 565
#> 3 47 N snilling N 562 fast 562
#> 4 103 N gancens N 572 medium 572
#> 5 45 W filled W 659 medium 659
#> 6 73 W journals W 538 slow 538
#> 7 24 W apache W 626 medium 626
#> 8 11 W flake W 566 medium 566
#> 9 32 W reliefs W 922 medium 922
```
#### #> 10 96 N sarves N 555 medium 555 #> # ... with 990 more rows

On each line of case\_when we have a  $\sim$ . To the left of  $\sim$ , we have a condition. To the right, we have the replacement value for those values for which the condition is true. Whichever condition first evaluates as true will determine which replacement value is used. For example, in the following example, values lower than 500 are classified as extra-fast and values lower than 550 are classified as fast. Clearly, any value that is less than 550 is also less than 500, but whichever condition first evaluates to true will determine the replacement value. As such, in the following example, values lower than 500 will be replaced by extra-fast.

```
mutate(blp_df,
    prev.rt = case_when(
            prev.rt < 500 ~ 'extra-fast',
            prev.rt < 550 ~ 'fast',
            TRUE ~ 'not-fast'
    )
)
#> # A tibble: 1,000 x 7
#> participant lex spell resp rt prev.rt rt.raw
#> <dbl> <chr> <chr> <chr> <dbl> <chr> <dbl>
#> 1 20 N staud N 977 fast 977
#> 2 9 N dinbuss N 565 not-fast 565
#> 3 47 N snilling N 562 extra-fast 562
#> 4 103 N gancens N 572 not-fast 572
#> 5 45 W filled W 659 not-fast 659
#> 6 73 W journals W 538 not-fast 538
#> 7 24 W apache W 626 fast 626
#> 8 11 W flake W 566 not-fast 566
#> 9 32 W reliefs W 922 not-fast 922
#> 10 96 N sarves N 555 not-fast 555
#> # ... with 990 more rows
```
On the other hand, in the following example, values lower than 500 will be listed as fast, rather than extra-fast.

```
mutate(blp_df,
       prev.rt = case_when(
```

```
prev.rt < 550 ~ 'fast',
            prev.rt < 500 ~ 'extra-fast',
            TRUE ~ 'not-fast'
    )
)
#> # A tibble: 1,000 x 7
#> participant lex spell resp rt prev.rt rt.raw
#> <dbl> <chr> <chr> <chr> <dbl> <chr> <dbl>
#> 1 20 N staud N 977 fast 977
#> 2 9 N dinbuss N 565 not-fast 565
#> 3 47 N snilling N 562 fast 562
#> 4 103 N gancens N 572 not-fast 572
#> 5 45 W filled W 659 not-fast 659
#> 6 73 W journals W 538 not-fast 538
#> 7 24 W apache W 626 fast 626
#> 8 11 W flake W 566 not-fast 566
#> 9 32 W reliefs W 922 not-fast 922
#> 10 96 N sarves N 555 not-fast 555
#> # ... with 990 more rows
```
The final line in the case when above has TRUE in place of a condition. This ensures that if any value does not meet any of the previous conditions, it will be assigned the corresponding replacement value in this final line. Had we left this final line out, then any values not meeting the previous conditions would be replaced by NA, as seen in the following example.

```
mutate(blp_df,
    prev.rt = case when(
            prev.rt < 550 \sim 'fast',
            prev.rt < 500 ~ 'extra-fast'
    )
)
#> # A tibble: 1,000 x 7
#> participant lex spell resp rt prev.rt rt.raw
#> <dbl> <chr> <chr> <chr> <dbl> <chr> <dbl>
#> 1 20 N staud N 977 fast 977
#> 2 9 N dinbuss N 565 <NA> 565
#> 3 47 N snilling N 562 fast 562
#> 4 103 N gancens N 572 <NA> 572
#> 5 45 W filled W 659 <NA> 659
#> 6 73 W journals W 538 <NA> 538
#> 7 24 W apache W 626 fast 626
#> 8 11 W flake W 566 <NA> 566
#> 9 32 W reliefs W 922 <NA> 922
#> 10 96 N sarves N 555 <NA> 555
#> # ... with 990 more rows
```
Another useful recoding function is mapvalues, which is part of the plyr package. This allows us to see up two vectors, from and to, that are of the same length. Any value that matches a value in the from is mapped to its corresponding value in to. As an example, if we wanted to map the range of integers from 500 to 1000 to the reverse of this range, i.e. 1000, 999, . . . 500, we could do the following.

```
mutate(blp_df,
    rt_reverse = plyr::mapvalues(rt, from=500:1000, to=1000:500)
)
#> # A tibble: 1,000 x 8
#> participant lex spell resp rt prev.rt rt.raw rt_reverse
#> <dbl> <chr> <chr> <chr> <dbl> <dbl> <dbl> <dbl>
#> 1 20 N staud N 977 511 977 523
#> 2 9 N dinbuss N 565 765 565 935
#> 3 47 N snilling N 562 496 562 938
#> 4 103 N gancens N 572 656 572 928
#> 5 45 W filled W 659 981 659 841
#> 6 73 W journals W 538 1505 538 962
#> 7 24 W apache W 626 546 626 874
#> 8 11 W flake W 566 717 566 934
#> 9 32 W reliefs W 922 1471 922 578
#> 10 96 N sarves N 555 806 555 945
#> # ... with 990 more rows
```
*Transmuting*: A variant of mutate is transmute, which has the \_all, \_at, and \_if variants too. The transmute function works like mutate except that it only returns the newly created variables, and so drops all the original variables. For example, in the following code, we create two new variables and only these are returned by the transmute function.

transmute(blp\_df,  $speed = rt.raw / 1000,$ 

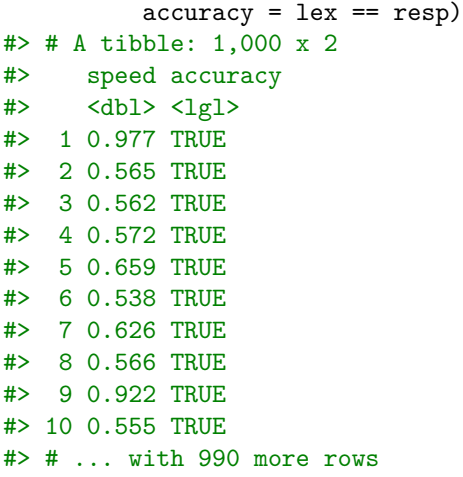

### <span id="page-23-0"></span>**Sorting observations with arrange**

Sorting observations in a data frame is easily accomplished with arrange. For example to sort by participant and then by spell, we would do the following.

```
arrange(blp_df, participant, spell)
#> # A tibble: 1,000 x 7
#> participant lex spell resp rt prev.rt rt.raw
#> <dbl> <chr> <chr> <chr> <dbl> <dbl> <dbl>
#> 1 1 W abyss W 629 683 629
#> 2 1 N baisees N 524 574 524
#> 3 1 W carport W 779 605 779
#> 4 1 N cellies N 792 652 792
#> 5 1 W chafing W 601 720 601
#> 6 1 N dametails N 694 635 694
#> 7 1 N foother N 789 566 789
#> 8 1 W gantries W 644 581 644
#> 9 1 N hogtush N 679 568 679
#> 10 1 N lisedess N 679 619 679
#> # ... with 990 more rows
```
We can sort by the reverse order of any variable by using the desc command on the variable. In the following example, we sort by participant, and then by spell in reverse order.

```
array(eblp_df, participant, desc(spell))<br>#> # A tibble: 1,000 \overline{z}
```
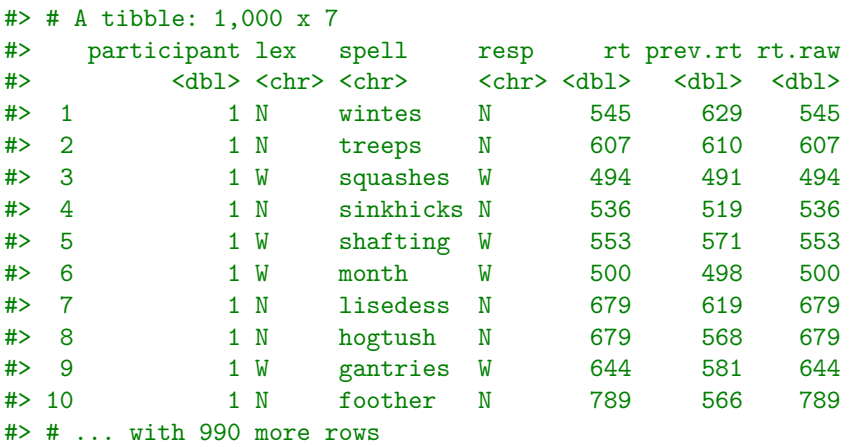

### <span id="page-24-0"></span>**Subsampling data frames**

The dplyr package provides two methods to sample from a data frame. The sample\_frac allows us to sample a specified proportion of observations. In the following example, we randomly sample 10% of the data frame.

```
sample_frac(blp_df, 0.1)
#> # A tibble: 100 x 7
#> participant lex spell resp rt prev.rt rt.raw
#> <dbl> <chr> <chr> <chr> <dbl> <dbl> <dbl>
#> 1 17 W beets N NA 672 1115
#> 2 103 N wisked N NA 701 1159
#> 3 10 W clung W NA 1835 9925
#> 4 43 W huddled W 717 557 717
#> 5 72 W shocks W 586 554 586
#> 6 94 N hatchpock N 559 726 559
#> 7 14 N nagur N 539 639 539
#> 8 3 W monday W 411 705 411
#> 9 36 W revived W 664 652 664
#> 10 105 N fondism N 827 541 827
#> # ... with 90 more rows
```
By default, the sampling will occur without replacement, which we can override as follows.

```
sample_frac(blp_df, 0.1, replace=FALSE)
```
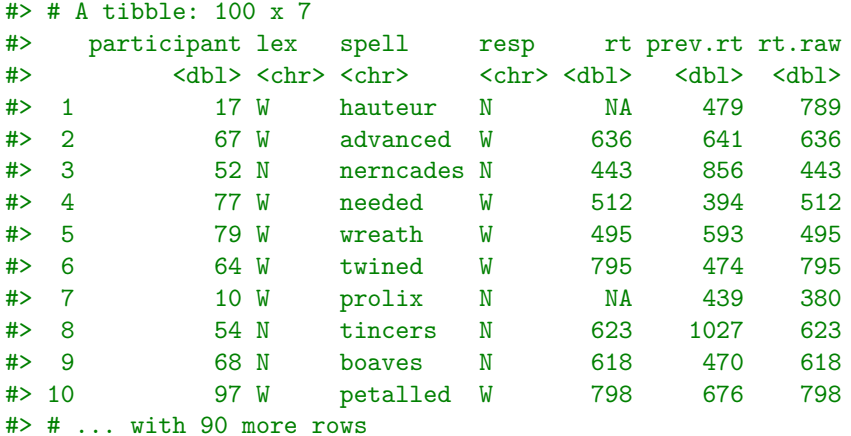

We may also sample a specified number of observations, as in the following example, where we randomly sample 15 observations.

```
sample_n(blp_df, 15)
#> # A tibble: 15 x 7
#> participant lex spell resp rt prev.rt rt.raw
#> <dbl> <chr> <chr> <chr> <dbl> <dbl> <dbl>
#> 1 96 W service W 614 617 614
#> 2 97 W remits W 544 577 544
#> 3 34 W sources W 479 460 479
#> 4 103 W apace N NA 529 514
#> 5 8 W sketched W 549 884 549
#> 6 32 W carboys N NA 39 460
#> 7 97 W soda W 436 447 436
#> 8 86 W only W 412 586 412
#> 9 32 W cheeped N NA 471 1099
#> 10 75 N perklines N 1750 1184 1750
```
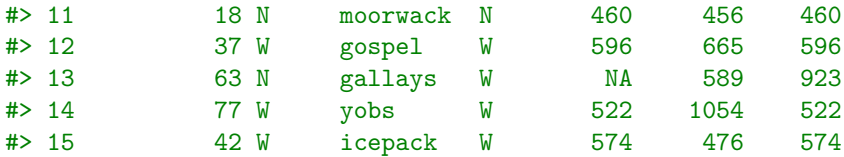

We may also sample the top or bottom observations according to some variable. For example, here we select the top 15 observations by their rt.raw values.

```
top_n(blp_df, 15, rt.raw)
#> # A tibble: 15 x 7
#> participant lex spell resp rt prev.rt rt.raw
#> <dbl> <chr> <chr> <chr> <dbl> <dbl> <dbl>
#> 1 63 N shrudule N NA 0 2553
#> 2 51 W trumping W NA 670 2777
#> 3 73 W plank N NA 631 1939
#> 4 65 W savers N NA 1168 5815
#> 5 70 N ashdess N NA 510 2256
#> 6 68 N howned N NA 522 2891
#> 7 85 W twitted W NA 1029 2625
#> 8 65 W forenames W NA 471 4537
#> 9 78 N gassolled N NA 755 2362
#> 10 12 W coursed N NA 1054 3434
#> 11 54 W puffer N NA 582 1972
#> 12 105 N fragrents N NA 1090 2554
#> 13 10 W clung W NA 1835 9925
#> 14 90 N clate N NA 1051 2199
#> 15 66 W submersed W NA 2199 3029
```
#### <span id="page-25-0"></span>**Reducing data with summarize and group\_by**

The dplyr package has a function summarize (or, equivalently, summarise) that applies summarizing functions to variables. A summarizing function is essentially any function that takes a vector and reduces it to a single values. The summarize function is vital for exploratory data analysis and we will use it extensively in Chapter 5. However, for now, especially when used with the group\_by function, it is an essential tool for data wrangling.

To see how summarize works, we may calculate some summary statistics of the particular variables as in the following example.

```
summarize(blp_df,
         mean_rt = mean(rt, na.rm = T),median_rt = median(rt, na.rm = T),sd\_rt.raw = sd(rt.raw, na.rm = T))
#> # A tibble: 1 x 3
#> mean_rt median_rt sd_rt.raw
#> <dbl> <dbl> <dbl>
#> 1 638. 588 474.
```
(Note that here it is necessary to use na.rm = T to remove the NA values in the variables.)

We can use the summarize\_all variant of summarize to apply a summarisation function to all variables, as in the following example.

summarize\_all(blp\_df, n\_distinct) #> # A tibble: 1 x 7 #> participant lex spell resp rt prev.rt rt.raw #> <int> <int> <int> <int> <int> <int> <int> #> 1 78 2 990 2 421 493 516

Here, n\_distinct returns the number of unique values in each variable. The summarize\_at will apply a summary function to selected variables. In the following example, we calculate the mean of all the reaction times variables.

```
summarize at(blp df, vars(matches('<sup>-</sup>rt|rt$')), ~mean(., na.rm=T))
#> # A tibble: 1 x 3
#> rt prev.rt rt.raw
#> <dbl> <dbl> <dbl>
#> 1 638. 660. 708.
```
The summarize\_if will apply the summary function to variables selected by their properties, such as whether they are numeric variables, as in the following example.

```
summarize_if(blp_df, is.numeric, ~mean(., na.rm=T))
#> # A tibble: 1 x 4
#> participant rt prev.rt rt.raw
#> <dbl> <dbl> <dbl> <dbl>
#> 1 49.5 638. 660. 708.
```
Using the  $al$ ,  $at$ ,  $it$  variants, we can also apply multiple summary functions simultaneously. In the following example, we calculate three summary statistics for rt alone.

```
summarise_at(blp_df,
             vars(rt),
             list(mean = \text{mean}(., na.rm=T)),median = \text{median}(., na.rm=T),sd = -sd(., na.rm=T))
)
#> # A tibble: 1 x 3
#> mean median sd
#> <dbl> <dbl> <dbl>
#> 1 638. 588 191.
```
In the following, we calculate the same three summary statistics for two variables.

```
summarise at (blp df,
           vars(rt, rt.raw),
           list(mean = \text{mean}(., na.rm=T)),median = \text{median}(., na.rm=T),sd = -sd(., na.rm=T))
\lambda#> # A tibble: 1 x 6
#> rt_mean rt.raw_mean rt_median rt.raw_median rt_sd rt.raw_sd
#> <dbl> <dbl> <dbl> <dbl> <dbl> <dbl>
#> 1 638. 708. 588 605 191. 474.
```
In this case, the name of the summary value is appended to the name of each variable.

The summarize command, and its variants, become considerably more powerful when combined with the group\_by command. Effectively, group\_by groups the observations within a data frame according to the values of specified variables. For example, the following command groups blp\_df into groups of observations according to value of the lex variable.

blp\_by\_lex <- group\_by(blp\_df, lex)

If we view the resulting grouped data frame, it appears more or less as normal.

```
blp_by_lex
#> # A tibble: 1,000 x 7
#> # Groups: lex [2]
#> participant lex spell resp rt prev.rt rt.raw
#> <dbl> <chr> <chr> <chr> <dbl> <dbl> <dbl>
#> 1 20 N staud N 977 511 977
#> 2 9 N dinbuss N 565 765 565
#> 3 47 N snilling N 562 496 562
#> 4 103 N gancens N 572 656 572
#> 5 45 W filled W 659 981 659
#> 6 73 W journals W 538 1505 538
#> 7 24 W apache W 626 546 626
#> 8 11 W flake W 566 717 566
#> 9 32 W reliefs W 922 1471 922
#> 10 96 N sarves N 555 806 555
#> # ... with 990 more rows
```
Like  $b1p_d$  df, it has 1000 observations and 7 variables. However, in addition, it is comprised of 2 groups that are defined by the values of the lex variable.

If we now apply summarize to this grouped data frame, we will obtain summary statistics for each group, as in the following example.

```
summarize(blp_by_lex, mean = mean(rt, na.rm=T))
#> # A tibble: 2 x 2
#> lex mean
#> <chr> <dbl>
#> 1 N 638.
#> 2 W 637.
```
We may also apply the \_all, \_at, \_if variants as before.

```
summarize_at(blp_by_lex,
            vars(rt),
            list(mean = \text{mean}(., na.rm=T)),median = -median(., na.rm=T),sd = -sd(, na.rm=T)
            )
)
#> # A tibble: 2 x 4
#> lex mean median sd
#> <chr> <dbl> <dbl> <dbl>
#> 1 N 638. 585 198.
#> 2 W 637. 588 183.
```
Using group\_by and summarize together is a powerful way to create new (reduced) data frames. For example, in blp\_df, there are 78 unique participants. For each participant, and for each of the two stimuli types (i.e. the N and W values of lex), we can calculate the number of stimuli they were shown (using the dplyr command n(), which calculates the number of observations per each group), their number of accurate responses and their average response reaction time.

```
summarize(group_by(blp_df, participant, lex),
          n_{\text{stimuli}} = n(),
          correct resp = sum(resp == lex, na.rm=T),
          reaction_time = mean(rt.raw, na.rm=T))#> # A tibble: 156 x 5
```
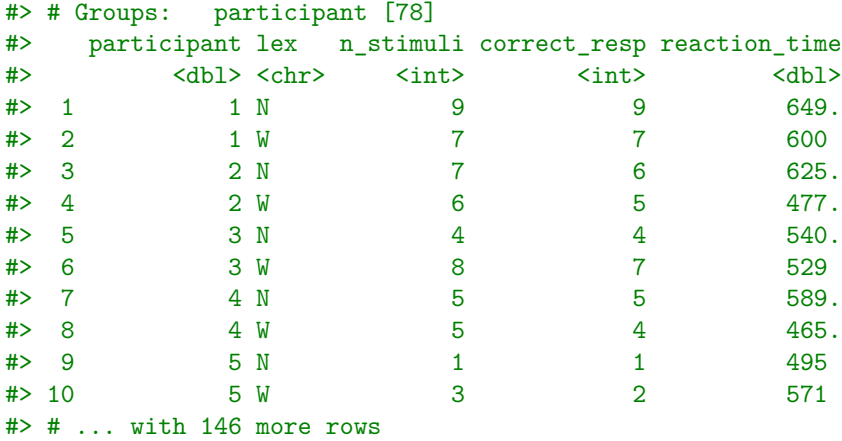

The data frame thus produced has 156 observation: two per each of the 78 participants.

Finally, any grouped data framed can be ungrouped by the ungroup command, as in the following example.

```
ungroup(blp_by_lex)
```
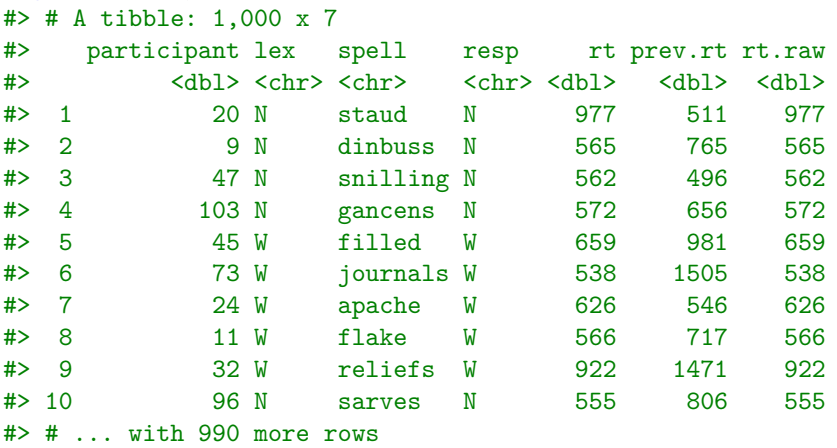

## <span id="page-28-0"></span>**The %>% operator**

The %>% operator in R is known as the *pipe*. It was introduced relatively recently to R, and is a simple yet major innovation. It allows us to create sequences of functions, sometimes known as *pipelines*, that avoid the use of repeated function nested or temporary data structures. The result is usually very clean, readable, and uncluttered code.

The %>% pipe, and related operators like %<>% and %\$% are part of the magnittr package. The pipe itself is, however, automatically loaded by the dplyr package, as well as by tidyverse. In RStudio, the keyboard shortcut Ctrl+Shift+M types %>%.

To understand pipes, let us begin with a very simple example. The following primes variable is a vector of the first 10 prime numbers.

primes <- c(2, 3, 5, 7, 11, 13, 17, 19, 23, 29)

We can calculate the sum of primes as follows.

sum(primes) #> [1] 129

We may then calculate the square root of this sum.

```
sqrt(sum(primes))
#> [1] 11.35782
```
We may then calculate the logarithm of this square root.

```
log(sqrt(sum(primes)))
#> [1] 2.429906
```
The final calculation is triple nested function. In this example, it is not particularly difficult to read, but often when there is excessive nesting, the result appears cluttered and unreadable. Consider the following example where we combine primes with a vector of 3 NA values, subsample 5 values with replacement, sum the result, removing missing values, then calculate the square root, and its logarithm to base 2.

```
log(sqrt(sum(sample(c(primes, rep(NA, 3)), size=5, replace=T), na.rm=T)), base=2)
#> [1] 2.696159
```
We may try to improve the readability of this code by breaking the function over multiple lines.

```
log(
  sqrt(
    sum(
      sample(
        c(primes, rep(NA, 3)),
        size=5,
        replace=T),
      na.rm=T)),
  base=2)
#> [1] 2.261781
```
It is questionable whether this improves readability at all. An alternative approach to improve readability is to create intermediate variables as in the following code.

```
primes_appended \leq c(primes, rep(NA, 3))
primes_subsample <- sample(primes_appended, size=5, replace=T)
primes_subsample_sum <- sum(primes_subsample, na.rm=T)
sqrt_primes_subsample_sum <- sqrt(primes_subsample_sum)
log(sqrt_primes_subsample_sum, base=2)
#> [1] 3.022197
```
Or, alternatively, we could re-use the same temporary variable for the intermediate calculations.

```
tmpvar \leq c(primes, rep(NA, 3))
tmpvar <- sample(tmpvar, size=5, replace=T)
tmpvar <- sum(tmpvar, na.rm=T)
tmpvar <- sqrt(tmpvar)
log(tmpvar, base=2)
#> [1] 1.403677
```
In either case, the resulting code is relatively cluttered, and creates some unnecessary temporary variables.

The %>% is *syntactic sugar* that reexpresses nested functions as sequences. It is binary operator that takes the value of its left hand side and places it inside the function on the right hand side. This is best understood by example. If we have a variable x and a function  $f(.)$ , we can apply the function to the variable with  $f(x)$ . This is equivalent to the following.

 $x \sqrt[6]{x}$  f() # equivalent to  $f(x)$ 

If, on the other hand, the nested application of a set of functions  $f(.)$ ,  $g(.)$ , and  $h()$  would be equivalent to the following.

x %>% f() %>% g() %>% h() # equivalent to h( $g(f(x)))$ 

Returning to some of our examples above, we will see how they can be rewritten with pipes. In each case, we will precede the piped version with a comment showing its original version.

```
# sum(primes)
primes %>% sum()
#> [1] 129
# sum(primes, na.rm=T)
primes %>% sum(na.rm=T)
#> [1] 129
# log(sqrt(sum(primes)))
primes %>% sum() %>% sqrt() %>% log()
#> [1] 2.429906
# log(sqrt(sum(primes, na.rm=T)), base=2)
primes %>%
  sum(na.\text{rm=T}) %>%
  sqrt() %>%
  log(base=2)
#> [1] 3.505614
# log(sqrt(sum(sample(c(primes, rep(NA, 3)), size=5, replace=T), na.rm=T)), base=2)
primes %>%
  c(\text{rep}(NA, 3)) %>%
  sample(size=5, replace=T) %>%
  sum(na.rm=T) %>%
  sqrt() %>%
  log(base=2)
#> [1] 3.104727
```
In each case, we can the pipeline as beginning with some variable or expression, sending that to a function, the output of which is sent as input to the next function in the pipeline, and so on.

When used with the dplyr wrangling tools, as well as other tools that we will meet momentarily, we now have a veritable mini-language for data wrangling. For example, in the following code, create some new variables, select, rename, and reorder, some of the variables, and sort by participant and then by speed.

```
blp df %>%
 mutate(accuracy = resp == lex,
      stimulus = recode(lex, 'W'='word', 'N'='nonword')
 ) %>%
 select(participant, stimulus, item=spell, accuracy, speed=rt.raw) %>%
 arrange(participant, speed)
#> # A tibble: 1,000 x 5
#> participant stimulus item accuracy speed
#> <dbl> <chr> <chr> <lgl> <dbl>
#> 1 1 word squashes TRUE 494
#> 2 1 word month TRUE 500
#> 3 1 nonword baisees TRUE 524
#> 4 1 nonword sinkhicks TRUE 536
#> 5 1 nonword wintes TRUE 545
#> 6 1 word shafting TRUE 553
#> 7 1 word chafing TRUE 601
#> 8 1 nonword treeps TRUE 607
#> 9 1 word abyss TRUE 629
#> 10 1 word gantries TRUE 644
#> # ... with 990 more rows
```
As another example, in the following code, we filter the data frame by keeping only observations where lex takes the value of W, then we calculate the word length and the accuracy of the response, rename the rt.raw variable, group by word length, calculate the average accuracy and reaction time, select some key variables and sort the result.

```
blp_df %>%
 filter(lex == W') %>%
 mutate(word_length = str_length(spell),
       accuracy = resp == lex %>%
 rename(speed = rt.raw) %>%
 group_by(word_length) %>%
 summarize_at(vars(accuracy, speed), ~mean(., na.rm=T)) %>%
 ungroup() %>%
 select(word_length, accuracy, speed) %>%
 arrange(word_length, accuracy, speed)
#> # A tibble: 9 x 3
#> word_length accuracy speed
#> <int> <dbl> <dbl>
#> 1 3 0.7 551.
#> 2 4 0.744 649.
#> 3 5 0.718 825.
#> 4 6 0.807 723.
#> 5 7 0.821 704.
#> 6 8 0.835 678.
#> 7 9 0.595 914.
#> 8 10 0.714 670.
#> 9 11 0.5 700.
```
## <span id="page-31-0"></span>**Combining data frames**

There are at least three major ways to combine data frames. They are what we'll call *binds*, *joins*, and *set operations*

#### <span id="page-31-1"></span>**Combining data frames with binds**

A *bind* operation is a simple operation that either vertically stack data frames that share common variables, or horizontally stack data frames that have the same number of observations.

To illustrate, we will create three small data frames. Here, we use tibble to create the data frame. This is very similar to using data.frame to create a data frame, like we saw in Chapter 2, but will create a tibble flavoured data frame, which is the common type of data frame in the tidyverse.

```
Df 1 <- tibble(x = c(1, 2, 3),
               y = c(2, 7, 1),z = c(0, 2, 7)Df_2 \leftarrow tibble(y = c(5, 7),
               z = c(6, 7),x = c(1, 2)Df -3 <- tibble(a = c(5, 6, 1),
               b = c('a', 'b', 'c'),
               c = c(T, T, F)
```
The Df\_1 and Df\_2 data frames share common variable names. They can be vertically stacked using a bind\_rows operation.

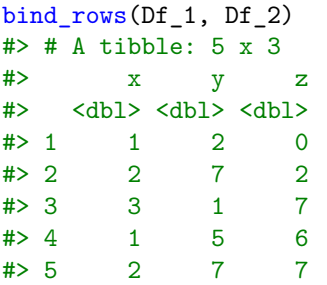

Note that the variables, which are in different orders in the two data frames, are aligned properly when bound together. Any number of compatible data frames can be combined using bind\_rows, as in the following example.

```
bind_rows(Df_1, Df_2, Df_2, Df_1)
#> # A tibble: 10 x 3
#> x y z
#> <dbl> <dbl> <dbl>
#> 1 1 2 0
#> 2 2 7 2
#> 3 3 1 7
#> 4 1 5 6
#> 5 2 7 7
#> 6 1 5 6
#> 7 2 7 7
#> 8 1 2 0
#> 9 2 7 2
#> 10 3 1 7
```
The Df\_1 and Df\_3 data frames have the same number of observations and so can be stacked side by side with a bind\_cols operation.

```
bind_cols(Df_1, Df_3)
#> # A tibble: 3 x 6
#> x y z a b c
#> <dbl> <dbl> <dbl> <dbl> <chr> <lgl>
#> 1 1 2 0 5 a TRUE
#> 2 2 7 2 6 b TRUE
#> 3 3 1 7 1 c FALSE
```
As with bind\_rows, bind\_cols will bind any number of compatible data frames.

```
bind_cols(Df_1, Df_3, Df_3, Df_1)
#> # A tibble: 3 x 12
#> x...1 y...2 z...3 a...4 b...5 c...6 a...7 b...8 c...9 x...10 y...11 z...12
#> <dbl> <dbl> <dbl> <dbl> <chr> <lgl> <dbl> <chr> <lgl> <dbl> <dbl> <dbl>
#> 1 1 2 0 5 a TRUE 5 a TRUE 1 2 0
#> 2 2 7 2 6 b TRUE 6 b TRUE 2 7 2
#> 3 3 1 7 1 c FALSE 1 c FALSE 3 1 7
```
In this case, however, as would be the case if the data frames being bound by bind\_cols, the variable names are appended with digits to make them unique.

#### <span id="page-32-0"></span>**Combining data frames by joins**

A *join* operation is a common operation in relational databases using SQL. It allows us to join separate tables according to shared keys. As an example of a join operation on data frames using dplyr, consider the blp\_df data frame. It has a variable spell that gives the identity of the stimulus shown on each trial of the lexical decision experiment. In a separate file, blp-stimuli.csv file, we have three additional variables for these stimuli.

```
stimuli <- read_csv('data/blp_stimuli.csv')
stimuli
#> # A tibble: 55,865 x 4
#> spell old20 bnc subtlex
#> <chr> <dbl> <dbl> <dbl>
\# 1 a/c 1.95 14 0
#> 2 aas 1.55 9 1
#> 3 aback 1.85 327 15
#> 4 abaft 2 8 2
#> 5 aband 1.95 0 0
#> 6 abase 1.7 6 2
#> 7 abased 1.75 6 0
#> 8 abashed 1.85 57 0
#> 9 abate 1.75 69 5
#> 10 abates 1.75 9 2
#> # ... with 55,855 more rows
```
As can be seen, there are four variables in stimuli, the spell variable that denotes the stimulus string and three others, i.e. old20, bnc, and subtlex, that describe properties of that stimulus string.

We can join these two data frames with inner\_join. An inner\_join operation, like all the \_join operations we consider here, always operates on two data frames, which we will refer to as the left and right data frames. It searches through the values of variables that are shared by the two data frames in order to find matching values. In blp\_df and stimuli, there is just one shared variable, namely spell. Thus, aninner\_join of blp\_df and stimuli will find values of spell on the left hand data frame that occur as values of spell on the right hand side. It will then join the corresponding observations of both data frames.

```
inner_join(blp_df, stimuli)
#> # A tibble: 1,000 x 10
#> participant lex spell resp rt prev.rt rt.raw old20 bnc subtlex
#> <dbl> <chr> <chr> <chr> <dbl> <dbl> <dbl> <dbl> <dbl> <dbl>
#> 1 20 N staud N 977 511 977 1.85 0 0
#> 2 9 N dinbuss N 565 765 565 2.9 0 0
#> 3 47 N snilling N 562 496 562 1.8 0 0
#> 4 103 N gancens N 572 656 572 2.3 0 0
#> 5 45 W filled W 659 981 659 1.45 5340 1336
#> 6 73 W journals W 538 1505 538 2.7 1030 83
#> 7 24 W apache W 626 546 626 2.45 130 17
#> 8 11 W flake W 566 717 566 1.5 274 84
#> 9 32 W reliefs W 922 1471 922 2.25 185 1
#> 10 96 N sarves N 555 806 555 1.65 0 0
#> # ... with 990 more rows
```
In general, in an inner\_join, if the left hand data frame has no values on the shared variables that match those on the right hand data frame, the observations from the left hand data frame are dropped. In addition, all observations on the right hand data frame that do not have matching observations on the left always get dropped too.

In the example above, all observations of blp\_df had values of spell that matched values of the spell in stimuli. However, consider the following two data frames.

```
Df_a \leftarrow tibble(x = c(1, 2, 3),
                y = c('a', 'b', 'c'))Df _b <- tibble(x = c(2, 3, 4),
```
 $z = c('d', 'e', 'f'))$ 

In this case, the first value of x in  $Df_a$  does not match any value of x in  $Df_b$ , and so the corresponding observation is dropped in an inner\_join.

```
inner_join(Df_a, Df_b)
#> # A tibble: 2 x 3
#> x y z
#> <dbl> <chr> <chr>
#> 1 2 b d
#> 2 3 c e
```
A left\_join, on the other hand, will preserve all values on the left and put NA as the corresponding values of the right's variables if there are no matching values.

```
left_join(Df_a, Df_b)
#> # A tibble: 3 x 3
#> x y z
#> <dbl> <chr> <chr>
# 1 1 a \langleNA>
# > 2 2 b d
#> 3 3 c e
```
A right\_join preserves all observations from the right, and places NA as the corresponding values of variables from the left that are not matched.

```
right_join(Df_a, Df_b)
#> # A tibble: 3 x 3
#> x y z
#> <dbl> <chr> <chr>
#> 1 2 b d
#> 2 3 c e
#> 3 4 <NA> f
```
With blp df and stimuli, because all observations of spell in blp df match values of spell in stimuli, the inner\_join and left\_join are identical, which we can verify as follows (using all\_equal).

```
all_equal(inner_join(blp_df, stimuli),
          left join(blp df, stimuli)
)
#> [1] TRUE
```
On the other hand, there many values of spell in stimuli that do not match any values of spell in blp\_df. As such, a right\_join leads to a large number of observations with NA values.

```
right join(blp df, stimuli)
#> # A tibble: 55,875 x 10
#> participant lex spell resp rt prev.rt rt.raw old20 bnc subtlex
#> <dbl> <chr> <chr> <chr> <dbl> <dbl> <dbl> <dbl> <dbl> <dbl>
#> 1 20 N staud N 977 511 977 1.85 0 0
#> 2 9 N dinbuss N 565 765 565 2.9 0 0
#> 3 47 N snilling N 562 496 562 1.8 0 0
#> 4 103 N gancens N 572 656 572 2.3 0 0
#> 5 45 W filled W 659 981 659 1.45 5340 1336
#> 6 73 W journals W 538 1505 538 2.7 1030 83
#> 7 24 W apache W 626 546 626 2.45 130 17
#> 8 11 W flake W 566 717 566 1.5 274 84
#> 9 32 W reliefs W 922 1471 922 2.25 185 1
```
#> 10 96 N sarves N 555 806 555 1.65 0 0 #> # ... with 55,865 more rows

A full\_join keeps all observation in both the left and right data frames. If used with blp\_df and stimuli, the result is identical to a right\_join, as we can verify as follows.

```
all_equal(full_join(blp_df, stimuli),
          right_join(blp_df, stimuli)
\lambda
```
#> [1] TRUE

For the case of  $Df$ <sub>a</sub> and  $Df$ <sub>b</sub>, where observations in both the left and right data frames do not have matches, a full\_join is as follows.

```
full_join(Df_a, Df_b)
#> # A tibble: 4 x 3
#> x y z
#> <dbl> <chr> <chr>
#> 1 1 a \langleNA>
#> 2 2 b d
#> 3 3 c e
# > 4 4 <NA> f
```
In all of the above examples, the data frames shared only one common variable. Consider the following cases.

```
Df_4 \leftarrow tibble(x = c(1, 2, 3),
               y = c(2, 7, 1),
               z = c(0, 2, 7)Df -5 <- tibble(a = c(1, 1, 7),
               b = c(2, 3, 7),c = c('a', 'b', 'c'))
```
The Df\_4 and Df\_5 do not share any common variables. In this case, we need to specify pairs of variables to match on. We have multiple options for how to do this. For example, in the following example, we look for matches between x on the left and a on the right.

```
inner\_join(Df_4, Df_5, by=c('x' = 'a'))#> # A tibble: 2 x 5
#> x y z b c
#> <dbl> <dbl> <dbl> <dbl> <chr>
# > 1 1 2 0 2 a
#> 2 1 2 0 3 b
```
On the other hand, in the following example, we look for matches between x and y on the left and a and b on the right.

```
inner\_join(Df_4, Df_5, by=c('x' = 'a', 'y' = 'b'))#> # A tibble: 1 x 4
#> x y z c
#> <dbl> <dbl> <dbl> <chr>
#> 1 1 2 0 a
```
### <span id="page-35-0"></span>**Combining data frames by set operations**

In dplyr, the functions intersect, union, etc., allow us to combine data frames *that have identical variables* using set operations.

Consider the following data frames.

```
Df 6 \leq tibble(x = c(1, 2, 3),
                y = c(4, 5, 6),
                z = c(7, 8, 9)Df_7 \leftarrow tibble(y = c(6, 7),
                z = c(9, 10),
                x = c(3, 4)
```
Both data frames have the same variables and happen to share a row of observations, even if the variables are in different orders. As such, their intersection and union are as follows.

```
intersect(Df_6, Df_7)
#> # A tibble: 1 x 3
#> x y z
#> <dbl> <dbl> <dbl>
#> 1 3 6 9
union(Df_6, Df_7)#> # A tibble: 4 x 3
#> x y z
#> <dbl> <dbl> <dbl>
# > 1 1 4 7
# > 2 2 5 8
#> 3 3 6 9
# > 4 4 7 10
```
We may also calculate the set differences between  $Df_6$  and  $Df_7$ .

```
setdiff(Df_6, Df_7) # Rows in Df_6 not in Df_7
#> # A tibble: 2 x 3
#> x y z
#> <dbl> <dbl> <dbl>
#> 1 1 4 7
# > 2 2 5 8
setdiff(Df_7, Df_6) # Rows in Df_7 not in Df_6
#> # A tibble: 1 x 3
#> y z x
#> <dbl> <dbl> <dbl>
#> 1 7 10 4
```
## <span id="page-36-0"></span>**Reshaping with pivot\_longer and pivot\_wider**

A so-called *tidy* data set, at least according to its widespread usage in the context of data analysis using R, is a data set where all rows are observations, all columns are variables, and each variable is a single value. Although what exactly counts as an observation may in fact vary from situation to situation, usually whether a data set is *tidy* or not is quite clear immediately. For example, consider the following data frame.

```
recall df <- read csv('data/repeated measured a.csv')
recall_df
#> # A tibble: 5 x 4
#> Subject Neg Neu Pos
#> <chr> <dbl> <dbl> <dbl>
#> 1 Faye 26 12 42
#> 2 Jason 29 8 35
#> 3 Jim 32 15 45
```
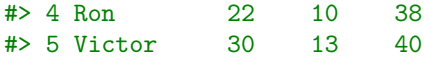

In this data frame, for each subject, we have three values, which are their scores on a memory test in three different conditions of an experiment. The conditions are Neg (negative), Neu (neutral), Pos (positive). Arguably, we could describe each row as an observation, namely the observation of all memory scores from a particular subject. However, each column is not a variable. The Neg, Neu, Pos are, in fact, *values* of a variable, namely the condition of the experiment. Therefore, to tidy this data frame, we need a variable for the subject, another for the experiment's condition, and another for the memory score for the corresponding subject in the corresponding condition. To do so, we perform what is sometimes known as a *wide to long* transformation. The tidyr package has a function pivot\_longer for this transformation.

To use pivot\_longer, we must specify the variables (using the cols argument) that we want to pivot from wide to long. In our case, it is the variables Neg, Neu, Pos, and we can select these by cols = -Subject, which means all variables except Subject. Next, using the argument names\_to, we must provide a name for the column that will indicate the experimental condition. We will do this with names\_to = 'condition'. The values of this condition variable will consist of the values Neg, Neu, Pos. Finally, using the argument values\_to, we must provide a name for the column that will indicate the memory scores. We will do this with values to  $=$  'score'. The values of this score variable will consist of the values of the original Neg, Neu, Pos columns. Altogether, we have the following.

```
recall_long <- pivot_longer(recall_df,
                            cols = -Subject,names_to = 'condition',
                            values to = 'score')
recall_long
```

```
#> # A tibble: 15 x 3
#> Subject condition score
#> <chr> <chr> <dbl>
#> 1 Faye Neg 26
#> 2 Faye Neu 12
#> 3 Faye Pos 42
#> 4 Jason Neg 29
#> 5 Jason Neu 8
#> 6 Jason Pos 35
#> 7 Jim Neg 32
#> 8 Jim Neu 15
#> 9 Jim Pos 45
#> 10 Ron Neg 22
#> 11 Ron Neu 10
#> 12 Ron Pos 38
#> 13 Victor Neg 30
#> 14 Victor Neu 13
#> 15 Victor Pos 40
```
Now, each row is an observation, namely providing the memory score for the given subject in the given condition, and each column is a variable.

Once the data frame is in this format, other operations, such as those using the dplyr functions, become much easier. For example, to calculate some summary statistics on the mem\_score per condition, we would do the following.

```
recall_long %>%
  group_by(condition) %>%
  summarize_at('score', list(median=median,
                             mean=mean,
                             min=min,
```
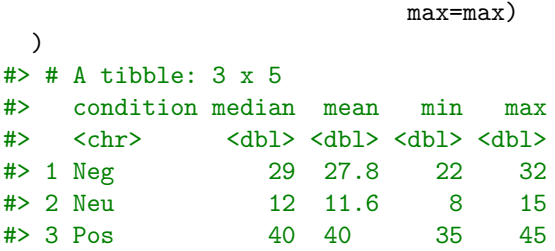

The inverse of a pivot\_longer is a pivot\_wider. It is very similar to pivot\_longer and we use names\_from and values\_from in the opposite sense to names\_to and values\_to.

```
pivot_wider(recall_long, names_from = 'condition', values_from = 'score')
#> # A tibble: 5 x 4
#> Subject Neg Neu Pos
#> <chr> <dbl> <dbl> <dbl>
#> 1 Faye 26 12 42
#> 2 Jason 29 8 35
#> 3 Jim 32 15 45
#> 4 Ron 22 10 38
#> 5 Victor 30 13 40
```
Some gather operations are not as simple as the one just described. Consider the following data.

```
recall_2_df <- read_csv('data/repeated_measured_b.csv')
recall_2_df
#> # A tibble: 5 x 7
#> Subject Cued_Neg Cued_Neu Cued_Pos Free_Neg Free_Neu Free_Pos
#> <chr> <dbl> <dbl> <dbl> <dbl> <dbl> <dbl>
#> 1 Faye 15 16 14 13 13 12
#> 2 Jason 4 9 10 6 7 9
#> 3 Jim 7 9 10 8 9 5
#> 4 Ron 17 18 20 12 14 15
#> 5 Victor 16 13 14 12 13 14
```
In this data frame, we have 6 columns that are the values of a combination of two experimental variables. One variable is a binary variable that indicates if the experimental condition was Cued or Free (i.e., was the subject's memory recall cued by some stimuli or was it a free recall). The other variable is the condition as in the recall\_df data frame. If we perform a pivot\_longer as we did before we obtain the following.

```
pivot_longer(recall_2_df,
          cols = -Subject,
          names_to = 'condition',
          values to = 'score')
#> # A tibble: 30 x 3
#> Subject condition score
#> <chr> <chr> <dbl>
#> 1 Faye Cued_Neg 15
#> 2 Faye Cued_Neu 16
#> 3 Faye Cued_Pos 14
#> 4 Faye Free_Neg 13
#> 5 Faye Free_Neu 13
#> 6 Faye Free_Pos 12
#> 7 Jason Cued_Neg 4
#> 8 Jason Cued_Neu 9
#> 9 Jason Cued_Pos 10
#> 10 Jason Free Neg 6
```
#### #> # ... with 20 more rows

Here, the condition is not exactly a variable, but a combination of variables. To pivot\_longer into two variables, we use two names in names\_to, and used names\_pattern to indicate how to split the names Cued\_Neg, Cued\_Neu, etc.

```
recall_2_long <- pivot_longer(recall_2_df,
                        cols = -Subject,names_to = c('cue', 'emotion'),names_pattern = '(Cued|Free)_(Neg|Pos|Neu)',
                        values_to = 'score')
recall_2_long
#> # A tibble: 30 x 4
#> Subject cue emotion score
#> <chr> <chr> <chr> <dbl>
#> 1 Faye Cued Neg 15
#> 2 Faye Cued Neu 16
#> 3 Faye Cued Pos 14
#> 4 Faye Free Neg 13
#> 5 Faye Free Neu 13
#> 6 Faye Free Pos 12
#> 7 Jason Cued Neg 4
#> 8 Jason Cued Neu 9
#> 9 Jason Cued Pos 10
#> 10 Jason Free Neg 6
#> # ... with 20 more rows
```
To perform the inverse of the above pivot\_longer, we primarily just need to indicate two columns to take the names from.

```
pivot_wider(recall_2_long,
       names\_from = c('cue', 'emotion'),values from = 'score')#> # A tibble: 5 x 7
#> Subject Cued_Neg Cued_Neu Cued_Pos Free_Neg Free_Neu Free_Pos
#> <chr> <dbl> <dbl> <dbl> <dbl> <dbl> <dbl>
#> 1 Faye 15 16 14 13 13 12
#> 2 Jason 4 9 10 6 7 9
#> 3 Jim 7 9 10 8 9 5
#> 4 Ron 17 18 20 12 14 15
#> 5 Victor 16 13 14 12 13 14
```
### <span id="page-39-0"></span>**References**

"CrowdFlower 2016 Data Science Report." 2016. [https://visit.figure-eight.com/data-science-report.html.](https://visit.figure-eight.com/data-science-report.html)

"CrowdFlower 2017 Data Scientist Report." 2017. [https://www.figure-eight.com/download-2017-data](https://www.figure-eight.com/download-2017-data-scientist-report)[scientist-report.](https://www.figure-eight.com/download-2017-data-scientist-report)

"For Big-Data Scientists, 'Janitor Work' Is Key Hurdle to Insights." 2014. [https://www.nytimes.com/2014/0](https://www.nytimes.com/2014/08/18/technology/for-big-data-scientists-hurdle-to-insights-is-janitor-work.html) [8/18/technology/for-big-data-scientists-hurdle-to-insights-is-janitor-work.html.](https://www.nytimes.com/2014/08/18/technology/for-big-data-scientists-hurdle-to-insights-is-janitor-work.html)